# **UNIVERSIDADE FEDERAL DO TOCANTINS CAMPUS UNIVERSITÁRIO DE ARAGUAÍNA CURSO DE LICENCIATURA EM MATEMÁTICA**

ERICA FARIAS GOMES

## **A MATEMÁTICA FINANCEIRA E O** *SOFTWARE* **RHAIMES**

Araguaína / TO 2018

## ERICA FARIAS GOMES

## **A MATEMÁTICA FINANCEIRA E O** *SOFTWARE* **RHAIMES**

Trabalho de Conclusão de Curso apresentado ao curso de Licenciatura em Matemática da Universidade Federal do Tocantins, como requisito parcial para a obtenção de título de Licenciado em Matemática.

Orientador: Prof. Dr. Deive Barbosa Alves

Araguaína / TO 2018

## ERICA FARIAS GOMES

## **A MATEMÁTICA FINANCEIRA E O** *SOFTWARE* **RHAIMES**

Trabalho de Conclusão de Curso apresentado ao Colegiado do Curso de Licenciatura em Matemática como requisito parcial para a obtenção do título de Licenciatura em Matemática.

Aprovado em: \_\_\_/\_\_\_/\_\_\_\_\_

COMISSÃO EXEMINDADORA

 \_\_\_\_\_\_\_\_\_\_\_\_\_\_\_\_\_\_\_\_\_\_\_\_\_\_\_\_\_\_\_\_\_\_\_\_\_\_\_\_\_\_\_\_\_\_\_\_ Prof. Dr. Deive Barbosa Alves (Orientador)

\_\_\_\_\_\_\_\_\_\_\_\_\_\_\_\_\_\_\_\_\_\_\_\_\_\_\_\_\_\_\_\_\_\_\_\_\_\_\_\_\_\_\_\_\_\_\_\_ Prof. Me. André Luiz Ortiz da Silva

Prof. Me. Rogerio dos Santos Carneiro

\_\_\_\_\_\_\_\_\_\_\_\_\_\_\_\_\_\_\_\_\_\_\_\_\_\_\_\_\_\_\_\_\_\_\_\_\_\_\_\_\_\_\_\_\_\_\_\_

#### **AGRADECIMENTOS**

Agradeço primeiramente a Deus, por ter me proporcionado essa grande conquista, que não foi fácil, pois as dificuldades sempre esteve presente nessa caminha,

Minha família por esta sempre me apoiando e torcendo pela minha vitória e felicidade e em especial a minha mãe Maria Luzilane Araújo Farias.

As minhas filhas Emilly Cristine Farias Gama e Helloysa Cristine Farias Gama, elas que são minhas inspirações e ao meu Esposo Pedro Medeiros Gama por esta ao meu lado nos momentos mais difíceis me dando forças e apoio sempre que precisei.

Os Professores do curso, e em especial ao Professor Deive que foi o meu orientador no desenvolvimento deste trabalho e a todos os meus colegas pelo convívio que tivemos durante todos esses anos, Barbara Almeida, Elaine Cristine, Gleice, Jhonys e João Borges que ajudaram no meu aprendizado e pela amizade.

Por fim, agradeço de coração a todas as pessoas que contribuíram direta ou indiretamente para a realização deste trabalho.

#### **RESUMO**

Neste trabalho apresentamos uma pesquisa na qual mostra a Matemática Financeira na Graduação com uso de *Software* RHAIMES. Para isso foi realizado em Livros, Arquivos, Trabalhos de Conclusão de Curso, Sites entre outros que abordavam os conceitos escolhidos para o desenvolvimento do mesmo. A questão norteadora do trabalho foi: quais os possíveis entrelaçamentos da Matemática Financeira, vista na graduação em Licenciatura em Matemática, com o uso do software RHAIMES no cotidiano do Profissional de Assistente Financeiro? Tal indagação gerou o objetivo de mostrar se as práticas de Assistente Financeiro com uso do software RHAIMES estão interligadas ao que se aprende de Matemática Financeira em um curso de graduação em Licenciatura em Matemática. A abordagem de pesquisa foi qualitativa com método da Modelagem Matemática. A análise dos resultados mostrou que a prática do Assistente Financeiro com o uso do *Software* está interligada aos conceitos que se aprende na disciplina de Matemática Financeira, os quais se o profissional não souber pode trazer entendimento errôneo de alguns lançamentos feitos no sistema RHAIMES, o que geraria prejuízo à empresa. Constatamos que a pouca diferenciação entre a linguagem do curso de Matemática Financeira na educação superior com as práticas diárias de um Assistente Financeiro, o que possibilitaria planejar uma aula desta disciplina com estudos de casos da referida profissão, dando maior aplicabilidade aos conceitos vistos na graduação em Licenciatura em Matemática.

**Palavras-chaves:** Matemática Financeira. Graduação. Software. Modelagem Matemática.

#### **ABSTRACT**

In this work we present a research in which shows the Financial Mathematics in the Graduation with use of Software RHAIMES. For this it was carried out in Books, Archives, Works of Conclusion of Course, Sites among others that approached the chosen concepts for the development of the same one. The guiding question of the work was: what possible interweaving of Financial Mathematics, seen in undergraduate degree in Mathematics, with the use of software RHAIMES in the daily of the Professional of Financial Assistant? This question generated the objective of showing if the practices of Financial Assistant with the use of RHAIMES software are interconnected to what one learns of Financial Mathematics in a degree course in Mathematics Degree. The research approach was qualitative with the Mathematical Modeling method. The analysis of the results showed that the practice of the Financial Assistant with the use of the Software is intertwined with the concepts learned in the discipline of Financial Mathematics, which if the professional does not know can bring erroneous understanding of some launches made in the RHAIMES system, which would generate loss to the company. We found that the little differentiation between the language of the Financial Mathematics course in higher education and the daily practices of a Financial Assistant, which would make it possible to plan a class of this discipline with case studies of this profession, giving greater applicability to the concepts seen in undergraduate Degree in Mathematics.

Keywords: Financial Mathematics. University graduate. Software. Mathematical Modeling.

## LISTA DE ILUSTRAÇÕES

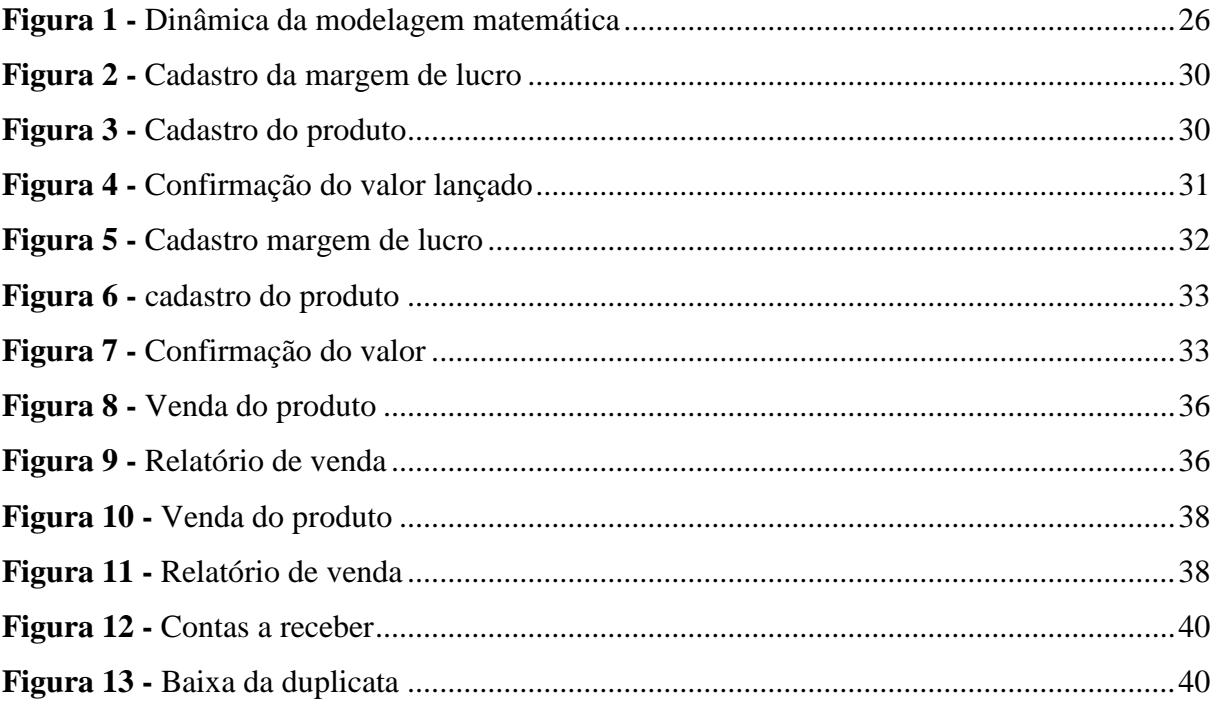

# **SUMÁRIO**

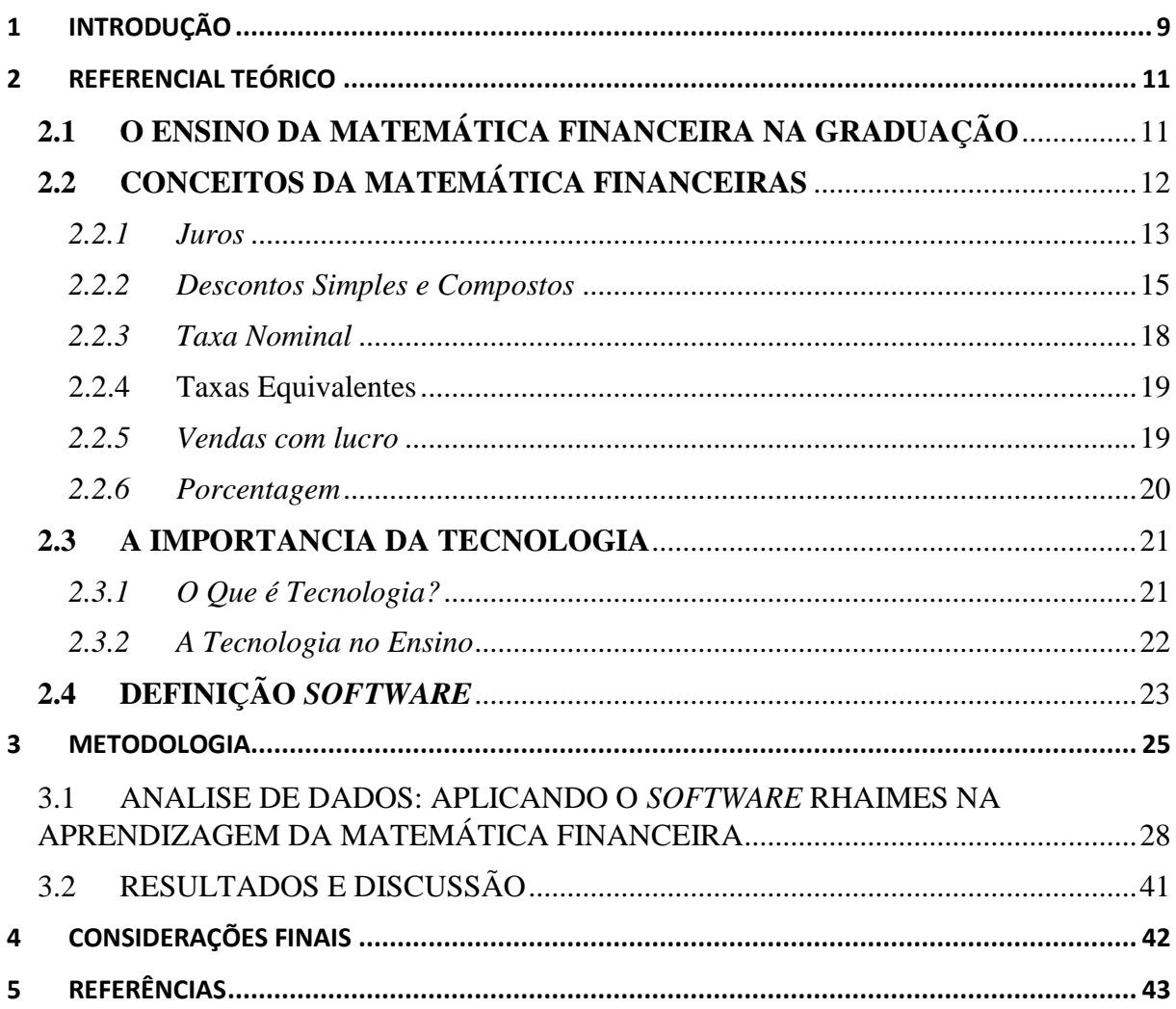

### <span id="page-8-0"></span>**1 INTRODUÇÃO**

O Profissional de Assistente Financeiro auxilia em atividades da área financeira, por exemplo, cuida do fluxo de caixa, das cobranças, investimento, emissão de relatório, contas a pagar e a receber, lançamentos, organização de documentos, esse profissional auxilia e monitora as atividades financeira de qualquer empresa. O Assistente Financeiro é o responsável em estar sempre auxiliando a contabilidade e outros responsáveis desta área, fazendo trabalhos como fazer os lançamentos no *software*, os quais envolvem os cálculos matemáticos, como por exemplo, lançamento das Notas Fiscais, a margem de lucro da empresa, os descontos fornecidos aos clientes, entre outros. Eu trabalho na área da Finança, por esse motivo escolhi trabalhar uma pesquisa que envolva Matemática Financeira, vista na graduação em Licenciatura em Matemática e o uso de *software* RHAIMES, que utilizei enquanto Assistente Financeira.

A disciplina de Matemática Financeira na graduação em Licenciatura em Matemática na Universidade Federal do Tocantins no Campos de Araguaína, hoje não é obrigatória. Essas aulas são desenvolvidas por um método, de forma geral, por exposição de conceito, aplicação de exemplo e exercício, posterior tem-se uma avaliação responsável por medir o que foi apreendido por tal exposição. A isso chamamos de método de ensino tradicional.

Mas, nesta investigação usamos a Modelagem Matemática como método de pesquisa/ensino, no vislumbre, de possibilitar a aprendizagem de Matemática por meio da criação de um modelo que a relaciona com outras ciências e atividades do cotidiano. Entrelaçamos esse método à Tecnologia Digital da Informação e Comunicação (TDIC), pois no trabalho o Assistente Financeiro usa *software*s para vislumbrar cenários econômicos na tentativa de apontar a melhor solução para o cliente, o trabalho conjunto da Informática com a Modelagem trouxe

> [...] novas possibilidades para a Modelagem. Muitas das dificuldades do processo de Modelagem ficaram superadas pela facilidade de coleta e tratamento dos dados e pela manipulação das representações (matrizes, planilhas, gráficos ou equações) através da utilização de *software*s e da Internet. O modelo pode ser construído com mais liberdade, sem o receio de que o tratamento matemático possa ser demasiadamente complicado, ou difícil de ser abordado. A utilização da informática pode também facilitar a comunicação entre as pessoas envolvidas no processo de construção do modelo, possibilitando um constante diálogo em momentos não presenciais (FRANCHI, 2007, apud ABREU, 2011, p. 68).

Para Franchi a modelagem matemática e a informática é uma tendência para a Educação Matemática, pois a sua utilização facilita no desenvolvimento de competências onde se atua a crítica da sociedade. Ambas estão interligadas ao mundo do trabalho, por isso a partir de

reflexões da experiência de um Assistente Financeiro e do que se aprende em uma disciplina de Matemática Financeira, produzimos a seguinte indagação investigativa: **quais os possíveis entrelaçamentos da Matemática Financeira, vista na graduação de Licenciatura em Matemática, com o uso do software RHAIMES no cotidiano do Assistente Financeiro?**

O objetivo foi mostrar que as práticas de Assistente Financeiro com uso do *software* RHAIMES estão interligadas ao que se aprende de Matemática Financeira em um curso de graduação em Licenciatura em Matemática. Esperamos, ainda, constatar se há ou não uma diferenciação entre a linguagem usada na Educação Superior com as práticas diárias de um Assistente Financeira enquanto profissão.

Este trabalho de conclusão de curso traz sete capítulos. No primeiro, a introdução, partimos da profissão de Assistente Financeiro para a disciplina Matemática Financeira ofertada no curso de Licenciatura em Matemática da Universidade Federal do Tocantins no Campos de Araguaína, isso com o intuito de esclarecer e justificar a questão motivadora produzida, bem como os objetivos delineados.

O segundo capítulo trata-se do referencial teórico, no qual procuramos estabelecer os conceitos norteadores deste trabalho. No terceiro capítulo desenvolvemos a metodologia, que mostra a Modelagem Matemática enquanto método de pesquisa/ensino. O quarto capitulo foi dedicado a análise de dados, em que buscamos, por meio, das fases da Modelagem Matemática discutir aplicações que o Assistente Financeiro faz no *software* RHAIMES e dos conceitos que comumente é apresentado nas aulas de Matemática Financeira no curso de licenciatura. No quinto capitulo, apresentamos uma síntese dos resultados e discussões, isso é, se realmente as práticas de Assistente Financeiro estão interligadas ao que se é ensinado na disciplina de Matemática Financeira. O sexto capítulos é dedicado as considerações finais, onde se faz uma reflexão em relação a problemática deste trabalho. Por fim, o sétimo capítulo refere-se as referências.

### <span id="page-10-0"></span>**2 REFERENCIAL TEÓRICO**

## <span id="page-10-1"></span>**2.1 O ENSINO DA MATEMÁTICA FINANCEIRA NA GRADUAÇÃO**

As Universidades, segundo a Lei da Diretrizes e Bases da Educação Brasileira (LDB), possuem autonomia para "fixar os currículos dos seus cursos e programas, observadas as diretrizes gerais pertinentes" (Lei nº 9394/96, Art. 53◦). Além disso, cabe aos colegiados de ensino e pesquisa a decisão de incluir a Matemática Financeira no currículo dos cursos de licenciatura em matemática. De acordo com a LDB "os docentes ocuparão setenta por cento dos assentos em cada órgão colegiado e comissão, inclusive nos que tratarem da elaboração de modificações estatutárias e regimentais" (Lei nº 9394/96, Art. 56º). Como FREIRE descreveu: os alunos.

> [...] precisam participar do desenvolvimento deste Currículo por que não discutir com os alunos a realidade concreta que se deva associar à disciplina cujo conteúdo se ensina? [...] Por que não estabelecer uma "intimidade" entre os saberes curriculares fundamentais aos alunos e a experiência social que eles têm como indivíduos? (FREIRE, 2003, p. 30).

No Projeto Pedagógico do Curso (PPC) de Licenciatura em Matemática da UFT Campos de Araguaína, a Matemática Financeira é uma disciplina com o objetivo: "apresentar a matemática das operações comerciais mostrando o potencial da matemática para resolver problemas do cotidiano" e com a ementa: "Estudo dos Juros, Descontos Simples e Compostos; Caracterização de Taxas. Exame de situações envolvendo Sistemas de Amortização e Descontos Compostos" (UFT, 2012, p. 84).

Porém, a educação financeira deve ser inserida no currículo básico das licenciaturas em matemática de modo a atender o primeiro dos fundamentos da formação dos profissionais da educação: o de proporcionar ao licenciando "a presença de sólida formação básica, que propicie o conhecimento dos fundamentos científicos e sociais de suas competências de trabalho" (Lei nº 9394/96, Art. 61◦).

Durante a minha graduação na Universidade Federal do Tocantins, a Matemática Financeira foi ministrada como uma disciplina optativa, isto é, o discente pode escolher fazer ou não e no decorrer dos períodos, a disciplina não é aplicada de forma satisfatória. As quais deveriam ser atividades produtivas que façam os alunos a se interessarem em utilizar todos os conceitos que a disciplina os proporciona e que a disciplina se torne fixa e obrigatória no Currículo do curso de Licenciatura em Matemática.

Nos dias atuais a finança faz parte do dia a dia toda a sociedade, seja ela empresarial ou doméstica, nas empresas precisam de pessoas qualificadas e com conhecimentos básicos de sistema financeiro. Na doméstica a aprendizagem de finanças é fundamental, pois os bens e serviços existem para serem comprados e vendidos. O sistema educacional institucionalizado tem o dever de promover estas discussões que são fundamentais na formação de um profissional.

Para Miguel; Miorim (2004, p. 71) é finalidade de a educação matemática fazer o estudante construir, "(...) por intermédio do conhecimento matemático, valores e atitudes de natureza diversas, visando à formação integral do ser humano e particularmente do cidadão, isto é, do homem público". As Orientações Educacionais Complementares aos Parâmetros Curriculares Nacionais (BRASIL, 2002) ainda apresentam de forma tímida que:

> A aprendizagem não se dá com o indivíduo isolado, sem possibilidade de interagir com seus colegas e com o professor, mas em uma vivência coletiva de modo a explicitar para si e para os outros o que pensa e a dificuldade que enfrenta. Alunos que não falam sobre Matemática e não tem oportunidade de produzir seus próprios textos nesta linguagem dificilmente serão autônomos para se comunicarem nesta área. (BRASIL, 2002, p. 120)

No artigo 2º da LDB 9 394/96 destaca-se que devemos compor ambientes para que o ensino e aprendizagem ocorra de forma a preparar e educar os cidadãos tornando-os críticos, atuantes, que façam reflexões e que sejam livres. Roncato (2015) aponta que em um cenário para investigação, os estudantes têm a oportunidade de refletirem sobre a prática da matemática com elementos de aprendizagem que lhes conferem momentos de investigar, questionar, planejar e serem desafiados a participarem ativamente desse processo. Skovsmose (2008, p. 64) esclarece, ainda, que "propor cenários de aprendizagem é um jeito de convidar à reflexão", não uma reflexão quanto aos procedimentos utilizados em sala de aula tradicional, mas em questões que podem abordar "confiabilidade e respeito", de modo a conduzir o aprendiz ao exercício de assumir a própria aprendizagem (SKOVSMOSE, 2008). Desse contexto, vislumbramos que é de suma importância buscar alternativas para o ensino da matemática financeira.

## <span id="page-11-0"></span>**2.2 CONCEITOS DA MATEMÁTICA FINANCEIRAS**

A Matemática Financeira é utilizada para uma série de conceitos matemáticos onde se aplica à análise de dados financeiros. Algumas situações estão presentes no cotidiano das pessoas físicas ou jurídicas, como financiamentos, compras, vendas, recebimentos, aplicações financeiras, entre outras situações.

#### <span id="page-12-0"></span>*2.2.1 Juros*

Define-se juros como sendo a remuneração do capital, a qualquer título. Assim, são válidas as seguintes expressões como conceitos de juros:

- a) Remuneração do capital empregado em atividades produtivas;
- b) Custo do capital de terceiros;
- c) Remuneração paga pelas instituições financeiras sobre o capital nelas aplicado.

#### 2.2.2 Juros Simples – Crescimento Linear

No regime de juros simples, os juros de cada período são sempre calculados em função do capital inicial (principal) aplicado. Os juros do período, que não forem pagos no final do período, não são somados ao capital para o cálculo de novos juros nos períodos seguintes. Os juros não são capitalizados e, consequentemente, não rendem juros. Assim, apenas o principal é que rende juros. É como se fossem duas contas independentes: uma conta para o principal, que rende juros, e uma outra conta para o rendimento dos juros do principal, que não rende juros. A expressão matemática utilizada para o cálculo das situações envolvendo **juros simples** é a seguinte:

## $J = C * i * t$

 $J = juros$ 

 $C =$ capital

 $i = \tan a$  de juros

t = tempo de aplicação (mês, bimestre, trimestre, semestre, ano...)

$$
M = C + J
$$

 $M =$  montante final

 $C =$ capital

 $J = juros$ 

#### **Exemplo:**

Qual é o valor do montante produzido por um capital de R\$ 1.200,00, aplicado no regime de **juros simples** a uma taxa mensal de 2% durante 10 meses?

Capital: 1200  $i = 2\% = 2/100 = 0.02$  ao mês (a.m.)  $t = 10$  meses  $J = C * i * t$  $J = 1200 * 0.02 * 10$  $J = 240$  $M = C + i$  $M = 1200 + 240$  $M = 1440$ 

O montante produzido é de R\$ 1.440,00.

#### 2.2.3 Juros Compostos – Crescimento Exponencial

No regime de juros compostos, os juros de cada período, que não forem pagos no final do período, são somados ao capital para o cálculo de novos juros nos períodos seguintes. Os juros são capitalizados e, consequentemente, rendem juros. Assim, os juros de cada período são calculados sobre o saldo existente no início do respectivo período, e não apenas sobre o capital inicial (principal) aplicado. Uma expressão matemática utilizada no cálculo dos juros compostos é a seguinte:

#### 2.2.4 MONTANTE

Montante ( também conhecido como valor acumulado) é a soma do Capital Inicial com o juro produzido em determinado tempo.

$$
M = C * (1 + i)^t
$$

M: montante

C: capital

i: taxa de juros

t: tempo de aplicação

#### **Exemplo:**

Qual é o montante produzido por um capital de R\$ 7.000,00 aplicados a uma taxa de juros mensais de 1,5% durante um ano?

C: R\$ 7.000,00 i:  $1,5\%$  ao mês =  $1,5/100 = 0,015$ t: 1 ano  $= 12$  meses

> $M = C * (1 + i)^t$  $M = 7000 * (1 + 0.015)^{12}$  $M = 7000 * (1,015)^{12}$  $M = 7000 * 1,195618$  $M = 8369,33$

O montante é de R\$ 8.369,33.

#### <span id="page-14-0"></span>*2.2.5 Descontos Simples e Compostos*

São juros recebidos (devolvidos) ou concedidos quando o pagamento de um título é antecipado. O desconto é a diferença entre o valor nominal (**S**) de um título na data do seu vencimento e o seu valor atual (**C**) na data em que é efetuado o pagamento, ou seja:

$$
D=S-C
$$

Os descontos são nomeados simples ou compostos em função do cálculo dos mesmos terem sido no regime de juros simples ou compostos, respectivamente. Os descontos (simples ou compostos) podem ser divididos em:

- Desconto comercial, bancário ou por fora;
- Desconto racional ou por dentro.

#### 2.2.6 Desconto "por fora", ou Comercial, ou Bancário

No sistema financeiro, as operações de empréstimo são muito utilizadas pelas pessoas, tais movimentações geram ao credor um título de crédito, que é a justificativa da dívida. Esses títulos possuem datas de vencimento pré-determinadas, mas o devedor tem o direito de antecipar o pagamento; caso isto aconteça, um abatimento chamado de desconto é efetuado. Existem vários produtos utilizados nas operações financeiras, como principais temos:

 **Duplicata:** papel emitido por pessoas jurídicas contra clientes físicos ou jurídicos, especificando vendas de mercadorias com prazo ou prestação de serviços a serem pagos mediante contrato firmado entre as partes.

 **Nota Promissária:** título que comprova uma aplicação com vencimento determinado. Este produto é muito utilizado entre pessoas físicas e ou pessoas físicas e instituições financeiras credenciadas.

 **Letra de Câmbio:** como a promissória, é um título que comprova uma aplicação com estabelecimento prévio do vencimento. No caso da letra, o título ao portador somente é emitido por uma instituição financeira credenciada.

Ao descontar um dos títulos citados ou qualquer outro produto do mercado financeiro, são levados em conta algumas condições

**Dia do vencimento:** o dia estabelecido para vencimento do título.

 **Tempo ou prazo:** diferença entre o dia do vencimento e o dia da negociação. Essa diferença costuma ser definida em dias.

 **Valor nominal:** valor mostrado no título e que deve ser pago no dia do vencimento.

 **Valor atual:** valor a ser pago ou recebido em data anterior ao vencimento. Comumente efetuado com desconto.

O desconto simples comercial pode ser calculado aplicando a seguinte expressão matemática:

### $d = N * i * n$

Na expressão para cálculo do desconto simples temos:

 $d =$ valor do desconto

 $N =$  valor nominal do título

 $i = \text{taxa}$  de desconto

n = tempo (antecipação do desconto)

Com base na expressão para o cálculo do desconto, podemos estabelecer outra expressão matemática capaz de determinar o valor atual comercial, que é dado por:

 $A = N - d$ , lembrando que  $d = N * i * n$ .

 $A = N - N * i * n$ 

#### $A = N*(1 - i * n)$

É importante ressaltar que as operações de desconto comercial devem ser efetuadas em períodos de curto prazo, já que em períodos longos o valor do desconto pode ser maior que o valor nominal do título.

#### **Exemplo:**

Um título de R\$ 10 000,00 é descontado à taxa de 1,5% ao mês, faltando 25 dias para o vencimento. Determine:

a) o valor do desconto simples comercial.

b) o valor atual comercial do título.

Temos:  $N = 10000$  $n = 25$  $i = 1,5%$  a. m. = 1,5/100 = 0,015 ao mês = 0,0005 ao dia

a)  $d = N * i * n$  $d = 10000 * 0,0005 * 25$  $d = 125$ 

Desconto comercial de R\$ 125,00.

b) 
$$
A = 10\,000 - 125
$$
  
 $A = 9875$ 

Valor atual, o desconto simples comercial será de R\$ 9 875, 00.

#### 2.2.7 Desconto "por dentro", racional

Ao realizarmos uma aplicação, nosso dinheiro é submetido a um fator de capitalização, que depende do valor da taxa de juros e do tempo da aplicação. Já nas situações de desconto, utiliza-se um fator de descapitalização, conhecido pela expressão  $(1 + i)^{-n}$ . Para determinarmos o valor atual de um título utilizamos a seguinte expressão matemática:

$$
A = N^* (1+i)^{-n}
$$

Onde temos:

 $A =$ valor atual

 $N =$  valor nominal

 $i = \text{taxa}$  de desconto

n = tempo (antecipação do desconto)

**Exemplo:**

Deseja-se resgatar um título com valor nominal de R\$ 8 000,00, faltando 2 meses para o seu vencimento. Determine o valor atual, sabendo que a taxa de desconto é igual a 3% ao mês.

 $N = 8000$  $i = 3\% = 3/100 = 0.03$  $n = 2$  $A = ?$ 

> $A = N \cdot (1 + n)^{-n}$  $A = 8000 \cdot (1 + 0.03)^{-2}$  $A = 8000 \cdot (1,03)^{-2}$  $A = 8000 \cdot ($ 1  $\frac{1}{1,03}$ 2  $A = 8000 \cdot ($ 1  $\frac{1}{1,0809}$  $A = 8000 \cdot 0.9426$  $A = 7540,80$

#### <span id="page-17-0"></span>*2.2.8 Taxa Nominal*

A taxa nominal de juros é usada para demonstrar os efeitos da inflação no período analisado, tendo por base os fundos financeiros (empréstimos).

#### **Exemplo:**

Um empréstimo no valor de R\$ 5.000,00 será pago ao final de seis meses com o valor monetário de R\$ 7.000,00. O cálculo da taxa nominal de juros será feito da seguinte forma: juros pagos / valor nominal do empréstimo.

Juros

 $7.000,00 - 5.000,00 = 2.000,00$ 

Taxa nominal de juros

 $2.000,00 / 5.000,00 = 0.4 \rightarrow 40 \%$ 

Portanto, a taxa nominal de juros de um empréstimo de R\$ 5.000,00 que teve como quitação o valor de 7.000,00, é de 40%.

<span id="page-18-0"></span>Taxas Equivalentes são taxas que quando aplicadas ao mesmo capital, num mesmo intervalo de tempo, produzem montantes iguais.

$$
1 + ia = (1 + ip)^n
$$

 $ia = \text{taxa}$  anual

ip = taxa período

n: número de períodos

Exemplo

Qual a taxa anual de juros equivalente a 2% ao mês?

Temos que:  $2\%$  a. m. =  $2/100 = 0.02$ 

$$
1 + ia = (1 + 0.02)^{12}
$$

$$
1 + ia = 1.02^{12}
$$

$$
1 + ia = 1.2682
$$

$$
ia = 1.2682 - 1
$$

$$
ia = 0.2682
$$

$$
ia = 26.82\%
$$

A taxa anual de juros equivalente a 2% ao mês é de 26,82% a. a.

## <span id="page-18-1"></span>*2.2.10 Vendas com lucro*

A venda de mercadorias pode oferecer um lucro e este lucro pode ser sobre o preço de custo ou sobre o preço de venda.

## **Exemplos:**

Sobre o preço de custo

Um comerciante vendeu mercadorias com um lucro de 8% sobre o preço de custo. Determine o preço de venda, sabendo que essas mercadorias custaram R\$ 500,00.

Sabendo que:

Preço de venda = preço de custo + lucro

Como o lucro é de 8% sobre o preço de custo, isto é:

Lucro = 0,08 do preço de custo,

Temos:

$$
= (1 + 0.08)
$$
 x preço de custo =

$$
= 1,08 \times 500 = 540
$$

Logo, o preço de venda é de: R\$ 540,00

Sobre o preço de venda

Comprou-se um objeto por R\$ 60,00 e deseja-se ganhar 25% sobre o preço de venda. Qual deve ser este preço?

Sabemos que:

Preço de venda - lucro = preço de compra

Como o lucro é de 25% sobre o preço de venda, isto é:

Lucro  $= 0.25$  do preço de venda.

Temos:

Preço de venda – 0,25 x preço de venda = preço de custo

Ou

 $(1 - 0.25)$  x preço de venda = preço de custo

Ou, ainda:

Preço de venda = 
$$
\frac{preço de custo}{0.75} = \frac{60}{0.75} = 80
$$

Logo, o preço de venda deve ser de: R\$ 80,00.

#### <span id="page-19-0"></span>*2.2.11 Porcentagem*

Porcentagem ou percentagem indica uma taxa ou proporção calculada em relação ao número 100 (por cem). A porcentagem consiste em uma fração em que o denominador é 100 e é representada pelo símbolo %.

 $P = i.p$ 

Onde:

 $P = porcentagem$  $p = principal$  $i = taxa$  de porcentagem Exemplo:

Calcular 32% de 1600.

Resolução

 $P = i.p$  $P = ?$  $p = 1600$  $i = 32\% \Rightarrow i =$ 32 100

Tem-se:

 $P = i$ .  $p \Rightarrow P =$ 32 ∙ 1600 100  $\Rightarrow P = 512$ 

Portanto 32% de 1600 é 512.

#### <span id="page-20-0"></span>**2.3 A IMPORTANCIA DA TECNOLOGIA**

<span id="page-20-1"></span>2.3.1 O Que é Tecnologia?

"Tecnologia é um conjunto de conhecimentos práticos ou conhecimentos técnicos, que podem ser de tipo mecânica ou de tipo industrial" (QUE CONCEITO, 2017), e a possibilita a todos os seres humanos de modificar as condições que são de ordem natural para que seja mais cômoda a sua vida.

Para Skovsmose (2013, p.85), o conhecimento tecnológico diz respeito ao "conhecimento necessário para desenvolver e usar a tecnologia". Para Alves (2009) a tecnologia é o meio de se encontrar e atingir um objetivo.

> A tecnologia estuda, de forma profunda e segundo uma ordem sistemática, como encontrar os meios de atingir um objetivo final, a partir de princípios verdadeiros e de experiências seguras. Desta forma, a tecnologia passa a ser considerada como a aplicação de conhecimentos científicos na resolução de problemas. Tecnologia passa a ser sinônimo de ciência aplicada. (ALVES, 2009, p. 18)

Assim, os livros trazem vários conceitos do que é tecnologia, neles tem que a tecnologia é o uso de técnicas e do conhecimento adquirido para aperfeiçoar e/ ou facilitar o trabalho com a arte, a resolução de um problema ou a execução de uma tarefa especifica. A história nos mostrar que a tecnologia já existe a muitos anos, mesmo que os cientistas não saibam dizer ao certo a quantos anos ela foi descoberta, mas dizem que já é usada a mais de 50 mil anos. Mais tem historiadores que vai bem mais longe

> [...] considerando a descoberta do fogo, por exemplo, como um sinal do início dos avanços da tecnologia. Os primeiros indícios de ferramentas criadas com pedra identificados na Etiópia seriam um marco, algo que data de mais de 2,5 milhões de anos. Com isso, ferramentas básicas, criadas com materiais extremamente rústicos, representam o que seria o período inicial do estudo da técnica. (KARASINSKI, 2018)

No século XX as instituições educativas foram obrigadas a se reestruturar e organizar os seus princípios. Segundo Blanco; Silva (1993), nasce uma didática tecnológica em contraposição às didáticas clássica e nova, desta forma, as teorias tecnológicas passam a fazer parte das teorias contemporâneas da educação.

A tecnologia educativa surge como uma via de acesso ao processo geral de técnica da vida, isto é, o homem deve ser educado para atuar conscientemente num ambiente tecnológico e, por outro lado, como uma ciência aplicada capaz de contribuir para tornar o processo educativo mais eficaz (BLANCO; SILVA, 1993).

A tecnologia educativa é constituída de vários domínios e a principal delas é a construção de sistemas de ensino e aprendizagem que são capazes de provocar mudanças educativas. Como afirma Sarramona (1986) se educar "é fazer o homem", a tecnologia propõese faze-lo cada vez "melhor".

#### <span id="page-21-0"></span>2.3.2 A Tecnologia no Ensino

Com as tecnologias atuais já é possível fazer um sistema computacional em que a construção de conhecimento é o principal foco, e por estar sendo construído cada vez mais e estando à disposição de todos, as tecnologias podem proporcionar grandes cenários investigativos para se ensinar.

> Como em outras épocas, há uma expectativa de que as novas tecnologias nos trarão soluções rápidas para o ensino. Sem dúvidas as tecnologias nos permitem ampliar o conceito de aula, de espaço e tempo, de comunicação audiovisual, e estabelecer pontes novas entre o presencial e o virtual, entre o estarmos juntos e o estarmos conectados a distância. Mas se ensinar dependesse só de tecnologias já teríamos achado as melhores soluções a muito tempo (MORAN, 2000, p. 12).

Assim todos os alunos não irão ter aula apenas recebendo informações sobres os conteúdos, mas sim recebendo um conhecimento onde vão colocar em prática e na Matemática Financeira a tecnologia está correlacionada, pois este meio de aprendizado sempre ajuda na construção de saberes de todos. Para Moraes, a tecnologia dá oportunidades e reflexões:

> As instrumentações eletrônicas adequadamente utilizadas em educação dão oportunidade a uma profunda reflexão sobre a pedagogia convencional ao adotar um tipo de programação com poder de explicitar e executar raciocínios. Dessa forma, podem significar novas possibilidades de operacionalização de um novo paradigma educacional com base em novas alternativas que estão sendo oferecidas às novas gerações, traduzidas em novas habilidades de fazer, compreender, refletir e criar

novos produtos e novos conhecimentos para a melhoria das condições de vida e da comunidade. (MORAES, 1997, p. 190).

Portanto, a utilização de recursos tecnológicos pode ser uma extensão do conhecimento do aluno, isto é, fazendo com que a tecnologia seja o meio de construção para se fazer o caminho do compreender.

## <span id="page-22-0"></span>**2.4 DEFINIÇÃO** *SOFTWARE*

*Software* são conjuntos de elementos que fazem parte da execução de programas que funcionam dentro da estrutura física do computador (hardware). No site Significado (2018) descreve-se que *Software* é "uma sequência de instruções escritas para serem interpretadas por um computador com o objetivo de executar tarefas específicas. Também pode ser definido como os programas que comandam o funcionamento de um computador". Tem aplicativos como o sistema operacional como o Windows e o Linux, que permite a todos os programas funcionar e que permaneçam na área de trabalho que é denominado como desktop.

*Software* também é o comportamento de instruções quando executada em um computador, máquina e produtos desenvolvidos por engenheiro de software, não é só o programa de computador, mas também os manuais e especificações.

De acordo com o site Significado (2018) existem três tipos de *software*, o *software* de sistema, *software* de programação e *software* de aplicação. O *software* **de sistema** é um conjunto de informações que podem ser "processadas pelo sistema interno de um computador que permite a interação entre usuários e os periféricos do computador através de uma interface gráfica. Engloba o sistema operativo e os controladores de dispositivos".

O *software* **de programação** que também são conjuntos de ferramentas que "permitem ao programador desenvolver sistemas informáticos, geralmente usando linguagens de programação e um ambiente visual de desenvolvimento integrado". O *software* **de aplicação** já é os programas de computadores que "permitem ao usuário executar uma serie de tarefas especificas em diversas áreas de atividade como arquitetura, contabilidade, educação, medicina e outras áreas comerciais", e executar também "videojogos, as bases de dados, os sistemas de automação industrial e outros".

Além dessas conceituações, existem outras como, por exemplo, **os S***oftware***s livres** que é um programa de computador "que remete para um programa que dá liberdade ao utilizador, permitindo que ele o estude, modifique e compartilhe com outras pessoas" (SIGNIFICADOS, 2018). O S*oftware* educacional é um programa de computador que é para atender as

necessidades e objetivos pedagógicos, esses devem ser usado para o ensino-aprendizagem e que exista uma metodologia para o seu processo. "O *Software* educativo deve ser entendido como um programa projetado com a finalidade de fornecer algum tipo de ensino aos usuários" (QUE CONCEITO, 2017).

#### <span id="page-24-0"></span>**3 METODOLOGIA**

Neste trabalho usamos a abordagem qualitativa, pois buscamos qualificar reflexivamente as atividades de um Assistente Financeiro que usa da Matemática Financeira em conjunto com *software* para fazer lançamentos financeiros de uma dada empresa. Para Kirschbaum (2013, p 185), "[...], pesquisadores qualitativos buscam identificar no estudo em questão as causas necessárias e suficientes para explicar um fenômeno de interesse". Outro pesquisador diz que:

> A pesquisa qualitativa parte da ideia de que os métodos e a teoria devem ser adequados aquilo que se estuda. Se os métodos existentes não se ajustam a uma determinada questão ou a um campo concreto, eles serão adaptados ou novos métodos e novas abordagens serão desenvolvidos. Os pesquisadores, em si, são uma parte importante do processo de pesquisa, seja em termos de suas experiências no campo e com a capacidade de reflexão que trazem ao todo, como membros do campo que se está estudando. Uma parte importante da pesquisa qualitativa está baseada em texto e na escrita, desde notas de campo e transcrições até descrições e interpretações, e finalmente, a interpretação dos resultados e da pesquisa como um todo. (GIBBS, 2009, p. 9)

Já para Goldenderg (2005, p. 49) "[...] partindo do princípio de que o ato de compreender está ligado ao universo existencial humano, as abordagens qualitativas não se preocupam em fixar leis para se produzir generalizações", sendo assim as características da pesquisa qualitativa são:

> [...] objetivação do fenômeno; hierarquização das ações de descrever, compreender, explicar, precisão das relações entre o global e o local em determinado fenômeno; observância das diferenças entre o mundo social e o mundo natural; respeito ao caráter interativo entre os objetivos buscados pelos investigadores, suas orientações teóricas e seus dados empíricos; busca de resultados os mais fidedignos possíveis; oposição ao pressuposto que defende um modelo único de pesquisa para todas as ciências. (PORTELA, 2004, p. 3)

Desse ponto de vista, escolhemos a Modelagem Matemática como método científico desta abordagem, pois ela entrelaça a realidade da profissão de Assistente Financeiro com os conceitos da Matemática Financeira para obter modelos matemáticos do cotidiano dessa profissão. Contudo, ela pode ser considerada também como um método para ensinar matemática, segundo Biembengut (2007, p. 12) a "Modelagem Matemática é o processo que envolve a obtenção de um modelo", assim, na educação matemática, ela

> [...] pode se um caminho para despertar no aluno o interesse por tópicos matemáticos que ele ainda desconhece, ao mesmo tempo que aprende a arte de modelar matematicamente. Isso porque é dada ao aluno a oportunidade de estudar situações – problema por meio de pesquisa, desenvolvendo seu interesse e aguçando seu senso crítico (BIEMBENGUT, 2007, p. 18).

No ensino a modelagem rompe com a linearidade curricular, argumentam Klüber e Burak (2007), pois "não são os conteúdos os determinadores dos problemas, e sim os problemas que determinarão os conteúdos a serem trabalhados". Além disso, trabalhar nessa perspectiva também

> [...] permite que se rompa com os dispositivos táticos e estratégicos do ETM (o paradigma do exercício), abrindo então espaço para novos cenários pautados na investigação e no trabalho colaborativo e participativo envolvendo alunos e professores. No viés da modelagem matemática, enquanto estratégia de ensino, o aluno se envolve, pesquisa, participa, inquire, toma as rédeas da situação, tonando-se assim um indivíduo ativo, participativo, responsável e ciente de seus atos (CHAVES; LORENZONI, 2010, p. 10).

Dessa forma, compreendemos a Modelagem Matemática tanto com metodologia de ensino quanto de pesquisa, um "processo onde se pode obter um modelo" para tomada de decisões, (BIEMBENGUT, 2007, p. 17). Processo que é o meio de fazer interagir a matemática e a realidade, pois estão sempre juntas. Para essa autora o processo de modelagem requer uma sequência de procedimentos para a elaboração de um modelo matemático mostrado na Figura 1. Figura 1: Dinâmica da modelagem matemática

<span id="page-25-0"></span>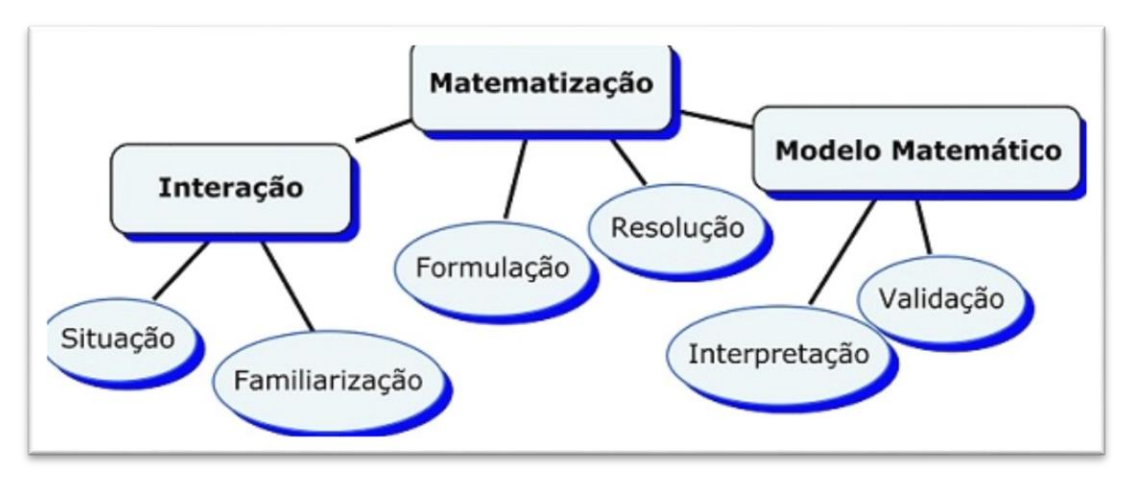

**Figura 1 -** Dinâmica da modelagem matemática

Fonte: BIEMBENGUT (1999), adaptada por Samberlan (2007)

A *interação* é a situação onde se faz uma busca sobre o que se pretende estudar e definir a situação-problema o qual deverá ser feita de modo indireto (por meio de livros, revistas, sites artigos entre outros); a *Matematização* é a formulação do problemas, isto é, tradução da situação-problema para uma linguagem matemática e a resolução é a construção do modelo matemático e fazer a resolução ou analisar com ferramentas matemática que já se dispõe, tem que ter conhecimento sobre

os conteúdos a ser usado na formulação; o *modelo matemático* é necessário fazer uma avaliação para se saber se realmente a resolução se aproxima da situação-problema: desta forma se faz a *interpretação dos resultados* é a analises da resposta para o problema indicada pelo modelo matemático; *validação* é analisar todas as respostada obtidas associada ao problema proposto (BIEMBENGUT, 2007).

Quanto aos objetivos estudos é a partir da parte exploratória, pois proporciona mais familiaridade com a problemática da pesquisa. Segundo Gil (2010, p. 27) as pesquisas exploratórias "tem proposito proporcionar maior familiaridade com o problema, com vista de torna-lo mais explicito", pois haverá neste contexto um levantamento bibliográfico (Livros, artigos, sites, teses). Gil menciona sobre a pesquisa bibliográfica

> É desenvolvida a partir de material já elaborado, constituído principalmente de livros e artigos científicos. Embora em quase todos os estudos seja exigido algum tipo de trabalho desta natureza, há pesquisas desenvolvidas exclusivamente a partir de fontes bibliográficas. (GIL, 2006, p. 65)

Houve também levantamento documental na busca de serem efetivados os objetivos. Gil diz que a pesquisa documental explana

> "A pesquisa documental assemelha-se muito à pesquisa bibliográfica. A única diferença entre ambas está na natureza das fontes. Enquanto a pesquisa bibliográfica se utiliza fundamentalmente das contribuições dos diversos autores sobre determinado assunto, a pesquisa documental vale-se de materiais que não receberam ainda um tratamento analítico, ou que ainda podem ser reelaborados de acordo com os objetivos da pesquisa". (GIL, 2006, p. 66)

A pesquisa documental é muito importante para a elaboração desta pesquisa, pois desse modo a melhor entendimento sobre o tema. Deve-se entender também que a pesquisa bibliográfica reside no fato de permitir e melhorar a compreensão a sua pesquisa, através de livros, artigos científicos e etc. E as pesquisas documentais visam analisar os objetivos da pesquisa. É válido expor, neste contexto o que Gil (2002) diz sobre o elemento mais importante que é a coleta de dados

> "Nesta fase podemos utilizar vários instrumentos de coletas de dados. Basicamente, existem dois grandes grupos de delineamentos: o grupo que se vale de informações impressas (proveniente de livros, revistas, documento impressos ou eletrônicos), e o grupo que utiliza informações obtidas por meio de pessoas ou experimentos. No primeiro grupo destaca-se a pesquisa bibliográfica e documental". (GIL, 2002, p. 34)

Com base nestes contextos, usamos em nosso estudo o *software* RHAIMES, que tem como Sócios o Luciano Alves de Carvalho e Rodolfo Rhaimes Pereira de Moura, o mesmo foi fundado no final do ano de 2014 com a intenção de criar ferramentas para atender as micros e pequenas empresas com um sistema que fosse simples de entender e fácil de operar, o *software* é um sistema que é preciso pagar para usar, segundo um dos Sócios Carvalho (2018) "no início foi colocado a ideia de um sistema simples para um cliente piloto e novos cliente foram surgindo cliente e atualmente com menos de 4 anos a RHAIMES já tem mais de 70 clientes ativos sendo utilizado por mais de 100 usuários diariamente".

Seguindo a dinâmica mostrada acima, nossa pesquisa segue, na primeira parte, fizemos uma coleta em documentos de questões sobre a Matemática Financeira. Questões que poderiam ser trabalhadas com uso do *software* na interação da profissão de Assistente financeiro. Isso para termos conhecimento e a familiarização dos problemas que entrelaçam a "Matemática Financeira e o uso do *software*" para depois olharmos para os problemas enfrentados pelo Assistente Financeiros a ser modelado.

A segunda etapa é a elaboração do modelo identificando todas as constantes e variáveis envolvidas, esse procedimento tem como objetivo formular uma equação algébrica para a resolução da situação problema enfrentada pelo Assistente Financeiro. A ideia aqui foi colocar esses problemas nos moldes dos encontrados nos documentos que discutem Matemática Financeira nos livros que abordam tal disciplina.

A terceira etapa é a interpretação e validação da situação problema fazendo a aplicação em dois contextos, a aplicação na forma matematizada e depois no *software* RHAIMES. "O processo de modelagem requer do modelador, além do talento para a pesquisa, conhecimento matemático e capacidade de fazer leitura do fenômeno sob ótica matemática" (BIEMBENGUT, 2007, p. 17). Em suma, usamos as fases da modelagem matemática (Problemática, Interação, Formulação do Problema, Matematização) para investigar a eficácia do *software* RHAIMES nos problemas de Matemática Financeira que um Assistente Financeiro enfrenta.

## <span id="page-27-0"></span>3.1 ANALISE DE DADOS: APLICANDO O *SOFTWARE* RHAIMES NA APRENDIZAGEM DA MATEMÁTICA FINANCEIRA

Neste capítulo apresento uma análise de dados de problemas que entrelaçaram o cotidiano do Assistente Financeiro aos modelos matemáticos dispostos em livros que discutem o ensino e aprendizagem da Matemática Financeira de autores, como: Crespo (2002) e Parente e Caribé (1996). Os problemas formulados foram resolvidos manualmente e no *software* RHAIMES, processo que envolveu a obtenção de um modelo: formulamos, resolvemos e elaboramos expressões que nos serviram não só para soluções particulares, mas também para sínteses da junção teoria e prática com *software*.

O objetivo desta análise é apresentar à comunidade científica uma situação problema, em que se desenvolve a soluções escritas e depois fizemos o mesmo com o *software* RHAIMES, analisando se essa tecnologia contribui para o ensino da Matemática Financeira. Nesta análise consideremos conceitos de porcentagem, vendas com lucros e juros simples da Matemática Financeira, consideramos cinco problemáticas para esse estudo, o quais foram descritos apresentando: Problemática, Interação, Formulação do problema e Matematização. Os problemas foram validados no RHAIMES.

**1ª problemática:** O lucro desejado pela Empresa calculado pelo preço de custo.

**Interação:** O Assistente Financeiro, no cotidiano de suas atividades, recebe as Notas Fiscais de compras de mercadorias. Cabe a ele fazer o lançamento dessa compra no sistema, estabelecendo uma margem de lucro, a qual é determinada pela contabilidade da empresa. Para simplificar estabeleceremos como mercadoria o Grelhado de camarão. Na empresa, na qual exerci essa função, a margem de lucro para tal mercadoria era 40%, à época o preço de compra desta mercadoria de R\$ 70,00.

**Formulação do problema:** Dado a compra de Grelhado de camarão, uma empresa deseja lucrar 40% em relação ao preço de aquisição. Sabendo que está mercadoria custou de R\$ 70,00, por quanto a empresa deverá vender tal produto?

**Matematização Hipóteses:**

 $P_c = \text{preco de custo}$ 

 $P_{\nu} = \text{preco de venda}$ 

 $i_c$  = taxa de lucro sobre o preço de custo

Tem-se

$$
P_v = P_c + i_c P_c \Rightarrow P_v = P_c (1 + i_c) \Rightarrow P_v = P_c (1 + i_c)
$$

Resolução do problema:

$$
P_V = ?
$$

 $P_c = R$ 70,00$ 

$$
i_c = 40\% = \frac{40}{100} = 0.4
$$

Aplicando-se lucro sobre o preço de custo:

$$
P_V = P_c(1 + i_c) \Rightarrow P_V = 70,00(1 + 0.4) \Rightarrow P_V = 70,00 \cdot 1.4 \Rightarrow P_V = R\$\,98,00
$$

Validando-se, agora, no sistema RHAIMES. Vamos fazer o cadastro da margem de lucro:

Sabendo que a margem de lucro é de 40%, vamos lança na aba cadastro, opções de produtos depois margem de lucro, como mostra na Figura 2. Figura 2: Cadastro da margem de lucro.

<span id="page-29-0"></span> $\boxed{3}$ 3 So. **Marion** 25 Grup  $\Box$  $\odot$  $\bigodot$  Induit [F1]  $\bigcirc$ Excluir [F4] Buscar [F5] Sair [F12]  $\boxed{\triangleright}$  Ative

**Figura 2 -** Cadastro da margem de lucro

Fonte: Resultado da pesquisa

Agora fazer o cadastro do produto. Temos: grelhado de camarão no valor de R\$ 70,00, vamos fazer o lançamento no sistema na aba movimento, entrada depois incluir, como mostra a Figura 3.

**Figura 3 -** Cadastro do produto

<span id="page-29-1"></span>

| E<br><b>Favoritos</b>                         | Cadastros                      | Movimentação      |                              | <b>Utilitarios</b>                                       | <b>Relatórios</b> | Ajuda                    |                                |                                           |                    |                             |                                         |                   |                        |                                                             |                                      |                                                                      |  |
|-----------------------------------------------|--------------------------------|-------------------|------------------------------|----------------------------------------------------------|-------------------|--------------------------|--------------------------------|-------------------------------------------|--------------------|-----------------------------|-----------------------------------------|-------------------|------------------------|-------------------------------------------------------------|--------------------------------------|----------------------------------------------------------------------|--|
| ing in<br>前面<br>Vender<br>Faturamento         | Opções de<br>Venda v<br>Vendas | Relatorios        | <b>Entradas</b>              | 6O<br>Opções de<br>Entradas v<br><b>Entradas</b>         | Relatórios        | ã<br>Contas a<br>Receber | Relatorios<br>Contas a Receber | 57<br>Contas<br>a Pagar<br>Contas a Pagar | <b>Relatorios</b>  | Gerenciamento<br>Financeiro | Opções do<br>Financeiro y<br>Financeiro | dt.<br>Relatórios |                        | Fechamento<br>de Caixa<br>Fechamento de Caixa Notas Fiscais | <b>M</b> NF-e<br><b>ISSNEY NEC-e</b> | ing in<br><b>HEIGHT</b><br>$\frac{1}{2}$<br>Devoluções<br>Devoluções |  |
| $\left(\frac{1}{2}\right)$ Induir [F1]        | C3                             | Cancelar [F2]     | $\mathcal{A}$<br>Salvar [F3] |                                                          | Exduir [F4]       |                          | Buscar [F5]                    | ⋭                                         | Conduir [F6]       | $\epsilon$ s                | Inserir Contas a<br>Pagar [F7]          | Importa XML [F8]  |                        | $\overline{\mathbf{x}}$<br>Sair [F12]                       |                                      |                                                                      |  |
| Cabeçalho da Nota fiscal                      |                                |                   | Item                         |                                                          |                   |                          |                                |                                           |                    |                             |                                         |                   |                        |                                                             |                                      |                                                                      |  |
| Tipo de Entrada:                              | ID:                            |                   | <b>Dados Item</b>            |                                                          |                   |                          |                                |                                           |                    |                             |                                         |                   |                        |                                                             |                                      |                                                                      |  |
| ○ Nota Fiscal<br>C Avulso                     |                                |                   | Geral                        |                                                          |                   |                          |                                |                                           |                    |                             |                                         |                   |                        |                                                             | R\$0,00                              |                                                                      |  |
| Frete por conta:                              | Número NF:                     |                   | Item:                        | $Q_{\cdots}$<br>GRELHADO DE CAMARÃO<br>⊡ I<br>1 Produto: |                   |                          |                                |                                           |                    |                             |                                         |                   | R\$0,00                |                                                             |                                      |                                                                      |  |
| 0-Emitente                                    | Série:                         |                   | Valor Unitário:              |                                                          |                   | R\$70,00 Desconto:       |                                | R\$0,00 Valor Bruto:                      |                    |                             | R\$70,00 Valor Líquido:                 |                   | R\$70,00               |                                                             | R\$0,00                              |                                                                      |  |
| 1-Destinatário<br>2-Terceiros                 | Emissão:                       | 24/10/2018 14:56: | Quantidade                   |                                                          |                   | Fator                    | Quantidade                     |                                           |                    | <b>Valor Unitario</b>       |                                         |                   | R\$70,00               |                                                             |                                      |                                                                      |  |
| ○ 9- Sem cobrança                             | Entrada:                       | 24/10/2018 14:56: | Nota:                        |                                                          |                   | <sup>1</sup> Conversão:  |                                | Total:                                    |                    |                             | Conversão:                              |                   |                        |                                                             | R\$0,00                              |                                                                      |  |
| Situação                                      |                                |                   | Local<br>Estoque:            | DEPOSITO                                                 |                   |                          |                                |                                           |                    |                             |                                         |                   | $\lbrack \vee \rbrack$ |                                                             | R\$0,00                              |                                                                      |  |
| C Concluido<br>◯ Pendente                     |                                |                   |                              | Visualizar Tributos                                      |                   |                          |                                |                                           |                    |                             |                                         |                   |                        |                                                             |                                      |                                                                      |  |
| Itens da Nota fiscal                          |                                |                   |                              |                                                          |                   |                          |                                |                                           | <b>C3</b> Cancelar |                             |                                         |                   |                        |                                                             |                                      |                                                                      |  |
| Ca Induir [F9] [B Editar [F10] P Exduir [F11] |                                |                   |                              |                                                          |                   |                          |                                |                                           |                    |                             |                                         |                   | Confirmar              |                                                             |                                      |                                                                      |  |

Fonte: Resultado da pesquisa

Como a margem de lucro foi de 40%, podemos verificar que ao terminar o lançamento o preço de venda foi de R\$ 98,00. Logo, o preço de venda é de: R\$ 98,00, como mostra a Figura 4.

<span id="page-30-0"></span>

| R<br>Favoritos<br>Cadastros<br>Total C<br>$m - n$<br>Opções de<br>Vender<br>Faturamento<br>Venda v                                          | Movimentação<br>Relatórios<br><b>Utilitarios</b><br>Opções de<br><b>Relatorios</b><br>Relatórios<br><b>Entradas</b><br>Entradas v<br>v<br>$\ddot{\phantom{0}}$ | Ajuda<br><b>Relatorios</b><br>Contas a<br>Receber<br>$\ddot{\phantom{0}}$ | 67<br><b>Relatorios</b><br><b>Contas</b><br>a Pagar<br>$\mathbf{v}$ | ă<br>Gerenciamento<br>Financeiro | Opções do<br>Financeiro ~ | $\frac{h_{\rm{max}}}{h}$<br><b>Relatórios</b><br>$\sim$ | <b>D</b> NF-e<br>ъ<br>Fechamento<br>图 NFC-e<br>de Caixa. | 前面<br>$\frac{1}{2}$<br>Devoluções |
|----------------------------------------------------------------------------------------------------|----------------------------------------------------------------------------------------------------|---------------------------------------------------------------------------|---------------------------------------------------------------------|----------------------------------|---------------------------|---------------------------------------------------------|----------------------------------------------------------|-----------------------------------|
| <b>Vendas</b>                                                                                                    | <b>Entradas</b>                                                                                                    | Contas a Receber                                                          | Contas a Pagar                                                      |                                  | <b>Financeiro</b>         |                                                         | Fechamento de Caixa Notas Fiscais                        | Devoluções                        |
| Atualização de Preços<br>$\bigoplus$ Indu                                                                                                   |                                                                                                    |                                                                           |                                                                     |                                  |                           |                                                         | $\Box$<br>$\overline{\phantom{a}}$                       | $\times$                          |
| Cabeçaho da ID Item<br>ID Produto                                                                                                    | <b>Descrição</b>                                                                                                    | Quantidade                                                                | Margem Lucro                                                        | Preço de Custo                   | Preço de Venda Atual      | Novo Preço de Venda                                     | Valor da Diferença                                       | Ativo                             |
| 1<br>Tipo de Entrac                                                                                                    | 166 GRELHADO DE CAMARÃO                                                                                                    |                                                                           | 40 <sup>1</sup>                                                     | R\$70,00                         | R\$98,00                  | R\$98,00                                                | R\$0,00                                                  | $\boxed{\text{c}}$                |
| O Nota Fiscal<br>(a) Avulso                                                                                                    |                                                                                                    |                                                                           |                                                                     |                                  |                           |                                                         |                                                          |                                   |
| Frete por cont<br>○ 0- Emitente<br>1-Destinat<br>2- Terceiro<br>○9-Sem cob<br>Situação<br>C Concluido<br><b>O</b> Pendente<br>Itens da Nota | O Valor do Novo Preço de Venda e Menor que o do Valor Preço de Venda Atual                                                                                     |                                                                           |                                                                     |                                  |                           |                                                         |                                                          |                                   |
| (C) Induir [F9]                                                                                                    | Novo Valor de Venda e maior que o da Venda Atual                                                                                                    |                                                                           |                                                                     |                                  |                           | Atualizar Preço [F5]<br>$\sim$                          | <b>83</b> Sair [F12]                                     |                                   |
| <b>ID</b><br>Item                                                                                                    | O Novo Valor de Venda e igual ao do Preço de Venda Atual                                                                                                    |                                                                           |                                                                     |                                  |                           |                                                         |                                                          | <b>lassificações</b>              |
| 155 GRELHADO DE CAMARÃO                                                                                                    |                                                                                                    |                                                                           | R\$70,00                                                            | R\$70,00<br>R\$0,00              | R\$70,00                  |                                                         |                                                          |                                   |
|                                                                                                    |                                                                                                    |                                                                           |                                                                     |                                  |                           |                                                         |                                                          |                                   |
|                                                                                                    |                                                                                                    |                                                                           | R\$70,00                                                            | R\$0,00                          | R\$70,00                  | R\$0,00                                                 | R\$0,00<br>R\$0,00 R\$0,00                               | R\$0,00                           |
| Versão do Sistema: 1.77.2<br><b>Usuario: TESTE</b>                                                                                          | Empresa: 1 - ACAITERIA                                                                                                    |                                                                           |                                                                     |                                  |                           |                                                         |                                                          |                                   |

**Figura 4 -** Confirmação do valor lançado

Fonte: Resultado da pesquisa

Ao analisar as Figuras 2, 3 e 4, concluímos que ao se fazer o lançamento no sistema RHAIMES, o mesmo já nos mostra o valor que será cobrado pelo produto. Isto é, internamente o sistema já tem um modelo igual ao modelo matemático apresentado anteriormente, assim podemos concluir que a nossa proposta de usar a pratica de Assistente Financeira contribui tanto para validação das contas do sujeito quanto entendimento de como se obter lucro a partir do preço de custo de um produto. Contudo, existe uma outra possibilidade para se calcular o lucro que uma empresa deve-se obter, essa forma explicamos a seguir.

**2ª problemática:** O lucro desejado pela Empresa calculado pelo preço de venda.

**Interação:** O Assistente Financeiro, no cotidiano de suas atividades, recebe as Notas Fiscais de compras de mercadorias. Cabe a ele fazer o lançamento dessa compra no sistema estabelecendo uma margem de lucro, a qual é determinada pela contabilidade da empresa. Para simplificar estabeleceremos como mercadoria o Açaí. Na empresa, na qual exerci essa função a margem de lucro para tal mercadoria era 20%, à época está mercadoria foi comprada por R\$ 16,00.

**Formulação do problema:** Dado a compra de Açaí, uma empresa deseja lucrar 20% em relação ao preço de venda. Sabendo que a mercadoria custou R\$ 16,00, por quanto a empresa deverá vender tal produto?

**Matematização: Hipóteses:**

 $P_c = \text{preço de custo}$ 

 $P_v = \text{preço de venda}$  $i_V = t$ axa de lucro sobre o preço de venda  $L = lucro$ Tem-se:  $L = i_V P_v e P_c = P_v - L$  $\rightarrow P - P - i P \rightarrow D - D (1 i) \rightarrow D$  $P_{\mathcal{C}}$ 

$$
\Rightarrow P_v = P_v - l_v P_v \Rightarrow P_c = P_v (1 - l_v) \Rightarrow P_v =
$$

Resolução do problema:

$$
P_V = ?
$$
  

$$
P_v = 16,00
$$

$$
i_V = 20\% = \frac{20}{100} = 0.2
$$

Aplicando-se:

$$
P_V = \frac{P_c}{1 - i_V} \Rightarrow P_V = \frac{16}{1 - 0.2} \Rightarrow P_V = \frac{16}{0.8} \Rightarrow P_V = R\$ 20.00
$$

 $1-i<sub>V</sub>$ 

Validando-se no sistema RHAIMES. Vamos fazer o cadastro da margem de lucro:

Sabendo que a margem de lucro é de 20%, vamos lançar na aba cadastro, opções de produtos depois margem de lucro, como mostra na Figura 5.

<span id="page-31-0"></span>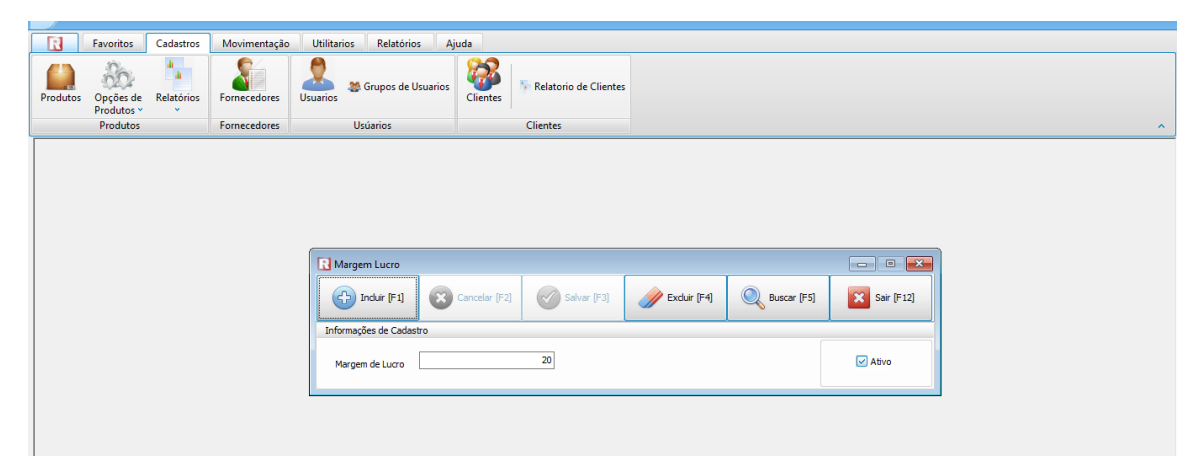

**Figura 5 -** Cadastro margem de lucro

Fonte: Resultado da pesquisa

Vamos fazer o cadastro do produto. Temos: Açaí no valor de R\$ 16,00, fazendo o lançamento no sistema na aba movimento, entrada depois incluir, como mostra a Figura 6.

<span id="page-32-0"></span>

| $\overline{\mathbf{v}}$<br>Ε<br><b>Favoritos</b><br>Cadastros<br>Movimentação                                                                                                    | <b>Utilitarios</b><br>Relatórios<br>Ajuda                                                                                                    |                                                                                                    |                                                                                                    |                                                                                                    |                       |
|----------------------------------------------------------------------------------------------------|----------------------------------------------------------------------------------------------------|----------------------------------------------------------------------------------------------------|----------------------------------------------------------------------------------------------------|----------------------------------------------------------------------------------------------------|-----------------------|
| <b>Light</b><br>前面<br>м<br>Opções de<br>Vender<br><b>Relatorios</b><br>Faturamento<br>Venda $\times$<br>$\sim$<br>Vendas                                                                                                    | S.<br>$\Omega$<br>Opções de<br>Relatórios<br>Contas a<br><b>Entradas</b><br>Entradas v<br>Receber<br>v<br><b>Entradas</b>                                                                                                | <b>Contract Contract Contract</b><br><b>Relatorios</b><br>Contas<br><b>Relatorios</b><br>a Pagar<br>$\checkmark$<br>$\hat{\mathbf{v}}$<br>Contas a Receber<br>Contas a Pagar | di.<br>é.<br><b>Call</b><br>Opções do<br>Gerenciamento<br><b>Relatórios</b><br>Financeiro ~<br>Financeiro<br>$\checkmark$<br>Financeiro | <b>Links</b><br>前面<br><b>MINF-e</b><br>пF<br>$\overline{\phantom{a}}$<br>Fechamento<br>Devoluções<br><b>图 NFC-e</b><br>de Caixa<br>Fechamento de Caixa Notas Fiscais<br>Devoluções | $\hat{\phantom{a}}$   |
| $\bigoplus$<br>53 <sup>°</sup><br>Induir [F1]<br>Cancelar [F2]                                                                                                    | $\mathcal{A}$<br>Excluir [F4]<br>Salvar [F3]                                                                                                    | ⊻≐<br>Buscar [F5]<br>Conduir [F6]                                                                                                    | $\epsilon$ s<br>⊻<br>Inserir Contas a<br>Importa XML [F8]<br>Pagar <sup>[F7]</sup>                                                      | $\mathbf{x}$<br>Sair [F12]                                                                                                    |                       |
| Cabecalho da Nota fiscal<br>Tipo de Entrada:<br>ID:<br>○ Nota Fiscal<br>C Avulso<br>Número NF:<br>Frete por conta:<br>Série:<br>$\bigcirc$ 0- Emitente<br>1- Destinatário<br>17/10/2018 17:51:<br>Emissão:<br>○ 2- Terceiros<br>○ 9- Sem cobrança<br>17/10/2018 17:51:<br>Entrada:<br>Situação<br>C Concluido<br><b>●</b> Pendente<br>Itens da Nota fiscal | Item<br>Dados Item<br>Geral<br>1 Produto:<br>Item:<br>Valor Unitário:<br>R\$16,00 Desconto:<br>Quantidade<br>Fator<br>$\mathbf{1}$<br>Conversão:<br>Nota:<br>Local<br><b>DEPOSITO</b><br>Estoque:<br>Visualizar Tributos | <b>AÇAI</b><br>R\$0,00 Valor Bruto:<br>Quantidade<br>$1$ Total:                                                                                                    | R\$16,00 Valor Líquido:<br>Valor Unitario<br>Conversão:<br><b>C3</b> Cancelar                                                           | k<br>$\boxed{\circ}$<br>R\$16,00<br>R\$16,00<br>罓<br>Confirmar                                                                                                    |                       |
| (D) Incluir [F9] D Editar [F10] P Excluir [F11]<br>ID Produto Descricao<br><b>Item</b><br>$\mathbf{1}$                                                                                                    |                                                                                                    | <b>Quantidade</b><br>Valor Unitário<br>Valor Bruto<br>R\$16.00<br>R\$16.00                                                                                                   | <b>Valor Cofins</b><br>Valor liquido<br><b>Desconto</b><br>R\$0.00<br>R\$16.00                                                          | <b>Valor ICMS</b><br>Valor IPI<br>Valor Pis<br>Valor ICMS<br>Sub.                                                                                                    | <b>Classificações</b> |
|                                                                                                    |                                                                                                    | R\$0,00                                                                                                    | R\$0,00<br>R\$0,00<br>R\$0,00                                                                                                    | R\$0,00<br>R\$0,00<br>R\$0,00<br>R\$0,00                                                                                                    |                       |
| Versão do Sistema: 1.77.2<br>Usuario: TESTE                                                                                                    | Empresa: 1 - ACAITERIA                                                                                                    |                                                                                                    |                                                                                                    |                                                                                                    |                       |

**Figura 6 -** cadastro do produto

Fonte: Resultado da pesquisa

 Na Figura 6 podemos confirmar o valor final do produto e ver que o cálculo pelo preço de venda no sistema não é possível, pois o valor foi de 19,20 com uma diferença de R\$ 0,80. Logo o preço de venda é de: R\$ 19,20 como mostra a Figura 7.

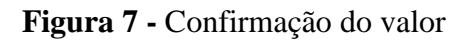

<span id="page-32-1"></span>

| $\overline{\mathbf{u}}$                                                                 |                                   |                      |                       |                                                  |                                                          |                                                                            |                     |                                                   |                                    |                                     |                |                             |                                         |                            |                                                                   |                            |                                                   |                       |
|-----------------------------------------------------------------------------------------|-----------------------------------|----------------------|-----------------------|--------------------------------------------------|----------------------------------------------------------|----------------------------------------------------------------------------|---------------------|---------------------------------------------------|------------------------------------|-------------------------------------|----------------|-----------------------------|-----------------------------------------|----------------------------|-------------------------------------------------------------------|----------------------------|---------------------------------------------------|-----------------------|
| Β                                                                                       | Favoritos                         | Cadastros            | Movimentação          |                                                  | <b>Utilitarios</b>                                       | Relatórios                                                                 | Ajuda               |                                                   |                                    |                                     |                |                             |                                         |                            |                                                                   |                            |                                                   |                       |
| ing.<br>前面<br>Vender                                                                    | 雨<br>Faturamento<br><b>Vendas</b> | Opções de<br>Venda v | <b>Relatorios</b>     | <b>Entradas</b>                                  | Opções de<br>Entradas v<br><b>Entradas</b>               | Relatórios<br>$\sim$                                                       | Contas a<br>Receber | 1de<br><b>Relatorios</b><br>w<br>Contas a Receber | <b>System</b><br>Contas<br>a Pagar | <b>Relatorios</b><br>Contas a Pagar |                | Gerenciamento<br>Financeiro | Opções do<br>Financeiro ~<br>Financeiro | ۰.<br>Relatórios<br>$\sim$ | шF<br>Fechamento<br>de Caixa<br>Fechamento de Caixa Notas Fiscais | <sup>2</sup> NF-e<br>NFC-e | <b>STATE</b><br>in Th<br>Devoluções<br>Devoluções | $\boldsymbol{\wedge}$ |
| $\Box$<br>Atualização de Preços<br>×<br>$\overline{\phantom{a}}$<br>$\bigoplus$<br>Indu |                                   |                      |                       |                                                  |                                                          |                                                                            |                     |                                                   |                                    |                                     |                |                             |                                         |                            |                                                                   |                            |                                                   |                       |
| Cabecalho da                                                                            | ID Item                           | <b>ID Produto</b>    |                       | Descrição                                        |                                                          |                                                                            | Quantidade          |                                                   | Margem Lucro                       |                                     | Preço de Custo |                             | Preço de Venda Atual                    | Novo Preço de Venda        | Valor da Diferença                                                |                            | Ativo                                             |                       |
| Tipo de Entrac<br>O Nota Fisca                                                          |                                   | 1                    | $6$ $ACAI$            |                                                  |                                                          |                                                                            |                     |                                                   |                                    | 20 <sup>1</sup>                     | R\$16,00       |                             | R\$19,20                                |                            | R\$19,20                                                          | R\$0,00                    | $\vert \mathbf{z} \vert$                          |                       |
| Avulso                                                                                  |                                   |                      |                       |                                                  |                                                          |                                                                            |                     |                                                   |                                    |                                     |                |                             |                                         |                            |                                                                   |                            |                                                   |                       |
| Frete por cont<br>○ 0- Emitente<br>1- Destinat<br>2- Terceiro<br>○9-Sem cob<br>Situação |                                   |                      |                       |                                                  |                                                          |                                                                            |                     |                                                   |                                    |                                     |                |                             |                                         |                            |                                                                   |                            |                                                   |                       |
| C Concluido<br>Pendente                                                                 |                                   |                      |                       |                                                  |                                                          |                                                                            |                     |                                                   |                                    |                                     |                |                             |                                         |                            |                                                                   |                            |                                                   |                       |
| Itens da Nota                                                                           |                                   |                      |                       |                                                  |                                                          | O Valor do Novo Preço de Venda e Menor que o do Valor Preço de Venda Atual |                     |                                                   |                                    |                                     |                |                             |                                         |                            |                                                                   |                            |                                                   |                       |
| <b>C</b> Induir [F9]                                                                    |                                   |                      |                       | Novo Valor de Venda e maior que o da Venda Atual |                                                          |                                                                            |                     |                                                   |                                    |                                     |                |                             |                                         | $\sim$                     | Atualizar Preço [F5]                                              | 8 Sair [F12]               |                                                   |                       |
| ID<br>Item                                                                              |                                   |                      |                       |                                                  | O Novo Valor de Venda e igual ao do Preço de Venda Atual |                                                                            |                     |                                                   |                                    |                                     |                |                             |                                         |                            |                                                                   |                            |                                                   | lassificações         |
|                                                                                         | 6 AÇAI                            |                      |                       |                                                  |                                                          |                                                                            |                     |                                                   |                                    | R\$16,00                            | R\$16,00       | R\$0,00                     | R\$16,00                                |                            |                                                                   |                            |                                                   |                       |
|                                                                                         |                                   |                      |                       |                                                  |                                                          |                                                                            |                     |                                                   |                                    |                                     |                |                             |                                         |                            |                                                                   |                            |                                                   |                       |
|                                                                                         |                                   |                      |                       |                                                  |                                                          |                                                                            |                     |                                                   |                                    |                                     | R\$16,00       | R\$0,00                     | R\$16,00                                | R\$0,00                    | R\$0,00<br>R\$0,00                                                | R\$0,00                    | R\$0,00                                           |                       |
| Versão do Sistema: 1.77.2                                                               |                                   |                      | <b>Usuario: TESTE</b> |                                                  |                                                          | Empresa: 1 - ACAITERIA                                                     |                     |                                                   |                                    |                                     |                |                             |                                         |                            |                                                                   |                            |                                                   |                       |

Fonte: Resultado da pesquisa

Ao analisar as Figuras 5, 6 e 7, concluímos que ao se fazer o lançamento no sistema RHAIMES, o valor do preço do produto sobre o preço de venda não é o mesmo do modelo matemático isso por que o sistema só está programado para fazer o cálculo sobre o preço de custo, por isso vamos recalcular o valor do produto pelo preço de custo e validar no *Software* RHAIMES e ter a certeza que o mesmo só tem essa opção.

Vamos recalcular através do preço de custo, como visto no 1º problema.

**Formulação do problema:** Dado a compra de Açaí, uma empresa deseja lucrar 20% em relação ao preço de custo. Sabendo a mercadoria custou R\$ 16,00, por quanto a empresa deverá vender tal produto?

# **Matematização: Hipóteses:**  $P_c = \text{preço de custo}$  $P_v = \text{preco de venda}$  $i_c$  = taxa de lucro sobre o preço de custo Tem-se  $P_v = P_c + i_c P_c \Rightarrow P_V = P_c (1 + i_c) \Rightarrow P_V = P_c (1 + i_c)$ Resolução do problema:  $P_V = ?$  $P_c = R$ 16,00$

$$
i_c = 20\% = \frac{20}{100} = 0.2
$$

Aplicando-se lucro sobre o preço de custo:

 $P_V = P_c(1 + i_c) \Rightarrow P_V = 16,00(1 + 0,2) \Rightarrow P_V = 16,00 \cdot 1,2 \Rightarrow P_V = R\$ \$ 19,20

Portanto, o valor do produto para venda sobre o preço de custo é de 19,20, como mostra as figuras 5, 6 e7. Vê-se que o *software* RHAIMES trabalha somente pelo o modelo do 1ª problema mostrado. Esse erro exige que o desenvolvedor do sistema acrescente o modelo matemático do 2º problema, pois o Assistente Financeiro pode fazer um lançamento errado ao não considerar a natureza do lucro. Como foi visto há duas possibilidades para se ter lucratividade: uma é intrínseca ao preço de custo e, a outra, ao preço de venda. Assim, se o sistema tiver as duas opções, facilitaria o trabalho desse profissional. Contudo, se considerarmos o ensino da Matemática Financeira, essa impossibilidade do *software* em trabalhar com os dois tipos de lucro é interessante, pois é uma maneira de verificar se o estudante está atento ao tipo de lucro escolhido pelo autor para desenvolver o sistema.

#### **3ª problemática:** Desconto de venda à vista

**Interação:** O Assistente Financeiro, no cotidiano de suas atividades, recebe ordem da Contabilidade de qual forma se deve fazer as vendas avista, se esta venda terá desconto ou não e qual é a porcentagem de desconto. Para simplificar estabeleceremos a venda de uma mercadoria, mercadoria essa que é o Grelhado de Camarão. Lembrando que o preço de venda ao consumido do mesmo já foi estipulado no problema anterior e que é de R\$ 98,00 e a porcentagem dada pela contabilidade para esta mercadoria foi de 5%.

**Formulação do problema:** Dada a venda de uma porção de Grelhado de Camarão, uma empresa ofereceu um desconto de 5% no pagamento a vista. Sabendo que o preço de venda desta porção é de R\$ 98,00 qual é o valor do desconto?

# **Matematização: Hipóteses:**  $P = porcentagem$  $p = principal$  $i = taxa$  de porcentagem Tem-se:  $P = i.p$ Resolução do problema:  $P = ?$  $p = 98,00$  $i = 5\% \Rightarrow i =$ 5 100

Tem-se:

$$
P = i. p \Rightarrow P = \frac{5 \cdot 98}{100} \Rightarrow P = 4,90
$$

Portanto o valor do produto foi de R\$ 93,10. Validando-se no sistema RHAIMES:

Temos: foi vendido uma porção de grelhado de camarão no valor de R\$ 98,00, vamos fazer o lançamento no sistema na aba movimento, venda e depois incluir o produto, como mostra a Figura 8.

<span id="page-35-0"></span>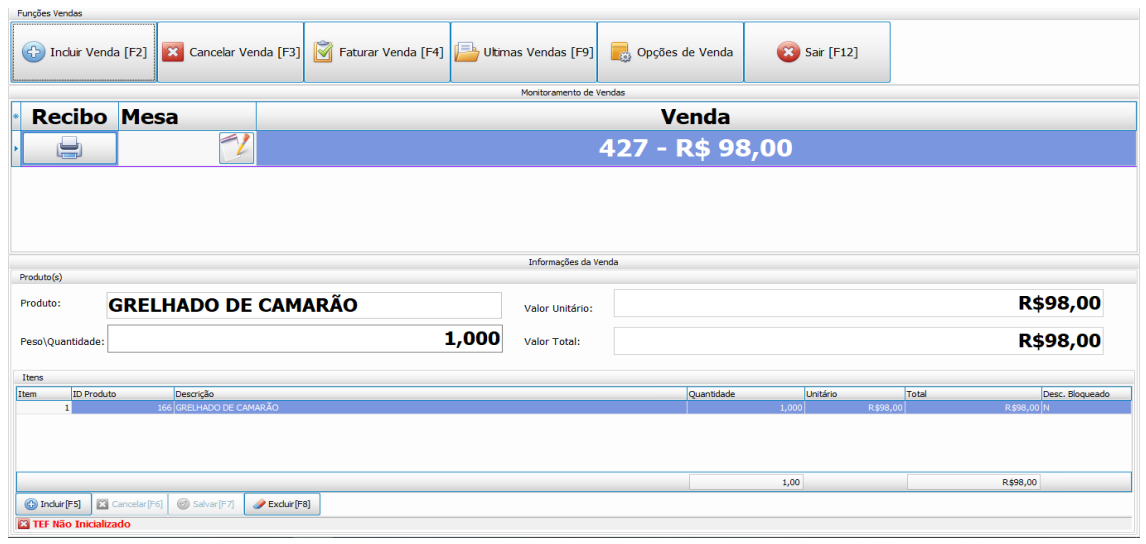

**Figura 8 -** Venda do produto

Fonte: Resultado da pesquisa

Sabendo que o sistema não tem a opção de lançamento por porcentagem, deve se fazer o cálculo manualmente e fazer o lançamento do valor do desconto. Como o valor do desconto foi de R\$ 4,90, vamos fazer o lançamento na aba faturar venda e depois lançar o desconto e por fim confirmar a venda, como mostra a Figura 8.

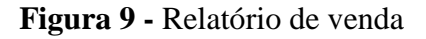

<span id="page-35-1"></span>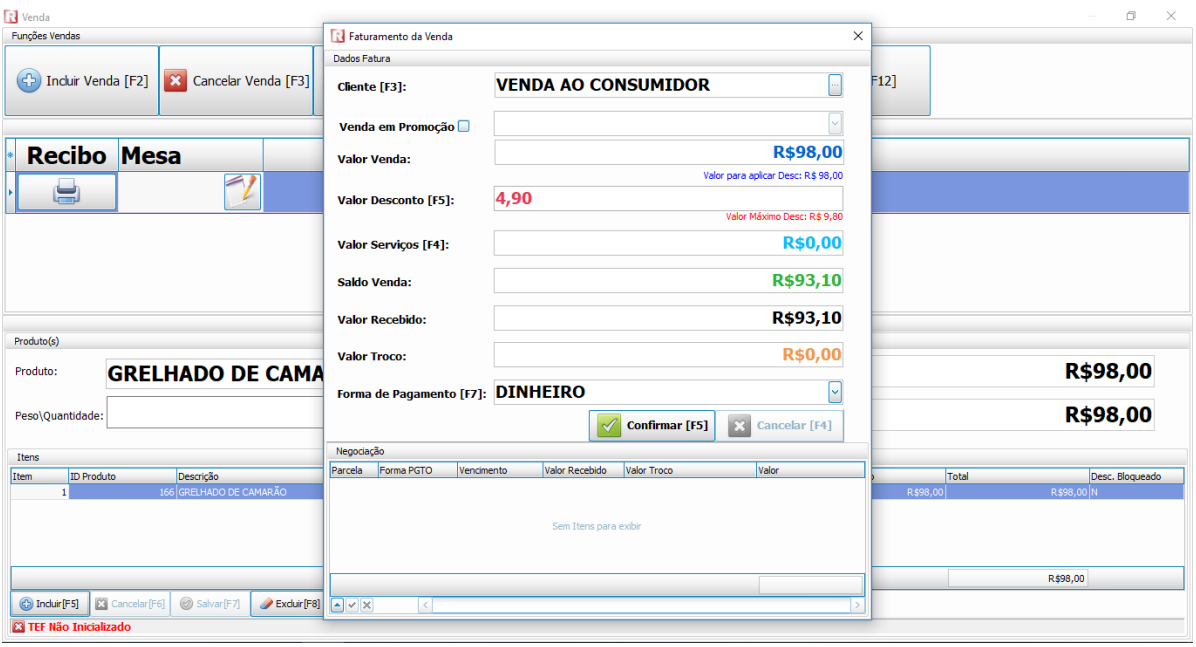

Fonte: Resultado da pesquisa

Ao analisar as Figuras 8 e 9, concluímos que ao se fazer o lançamento no sistema RHAIMES, o Assistente Financeiro deverá fazer apenas o lançamento do valor já calculado do desconto, e para isso o mesmo deverá saber fazer estes cálculos, o modelo matemático

formulado anteriormente pode servi de aprendizado tanto para o profissional como para a população. Essa problemática é para que o leitor possa compreender que a porcentagem do desconto é estipulada pelo contador para cada mercadoria especifica. Todavia seria interessante o RHAIMES ter uma opção de lançamento da porcentagem de desconto, para facilitar na prática do Assistente Financeiro. Sabendo que há diferentes porcentagem de descontos nas mercadorias, achamos por bem incluir outra problemática do referido assunto.

#### **4ª problemática:** Desconto de venda à vista

**Interação:** O Assistente Financeiro, no cotidiano de suas atividades, recebe ordem da Contabilidade de qual forma se deve fazer as vendas à vista, se esta venda terá desconto ou não e qual é a porcentagem de desconto. Para simplificar estabeleceremos a venda de uma mercadoria, mercadoria essa que é o Açaí no pote. Lembrando que o preço de venda ao consumido do mesmo já foi estipulado no problema anterior e que é de R\$ 19,20 e a porcentagem dada pela contabilidade para esta mercadoria foi de 3%.

**Formulação do problema:** Dada a venda de um açaí no pote, uma empresa ofereceu um desconto de 3% no pagamento a vista. Sabendo que o preço de venda deste pote é de R\$ 19,20 qual é o valor do desconto?

**Matematização: Hipóteses:**  $P = porcentagem$  $p = principal$  $i = taxa$  de porcentagem Tem-se:  $P = i, p$ Resolução do problema:  $P = ?$ 

$$
p = 19,20
$$

$$
i = 3\% \Rightarrow i = \frac{3}{100}
$$

Tem-se:

$$
P = i. p \Rightarrow P = \frac{3 \cdot 19,20}{100} \Rightarrow P \cong 0.58
$$

Portanto o valor do produto foi de R\$ 18,62. Validando-se no sistema RHAIMES:

Temos: foi vendido um açaí no pote no valor de R\$ 19,20, vamos fazer o lançamento no sistema na aba movimento, venda e depois incluir o produto, como mostra a Figura 10.

<span id="page-37-0"></span>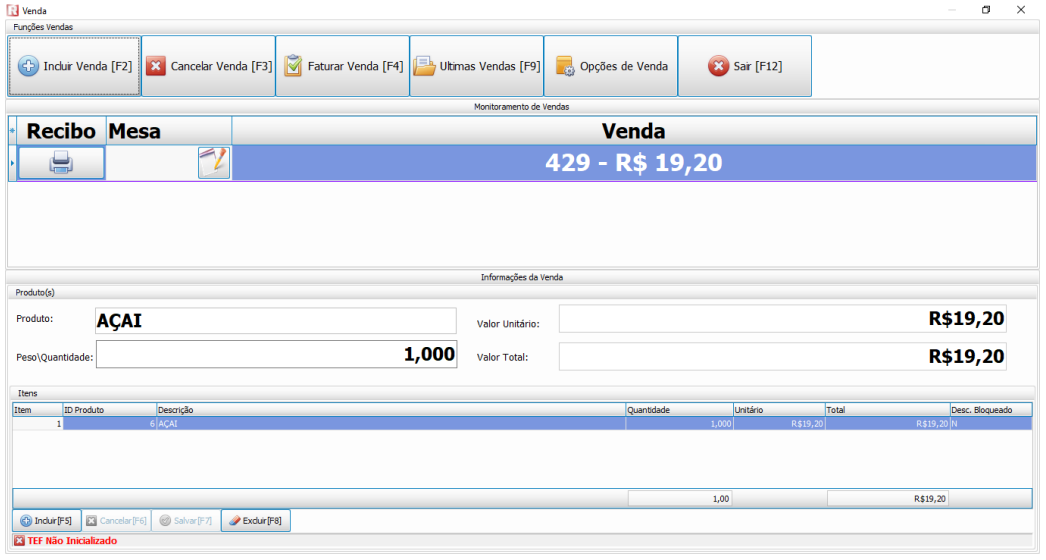

**Figura 10 -** Venda do produto

Fonte: Resultado da pesquisa

Sabendo que o sistema não tem a opção de lançamento por porcentagem, deve se fazer o cálculo manualmente e fazer o lançamento do valor do desconto. Como o valor do desconto foi de R\$ 0,58, vamos fazer o lançamento na aba faturar venda e depois lançar o desconto e por fim confirmar a venda, como mostra a figura 11.

**Figura 11 -** Relatório de venda

<span id="page-37-1"></span>

| Venda                     |                       |                             |                                     |                 |                            |                                    |          |            | $\Box$<br>$\times$ |
|---------------------------|-----------------------|-----------------------------|-------------------------------------|-----------------|----------------------------|------------------------------------|----------|------------|--------------------|
| Funções Vendas            |                       | Faturamento da Venda        |                                     |                 |                            |                                    |          |            |                    |
|                           | Dados Fatura          |                             |                                     |                 |                            |                                    |          |            |                    |
| (令) Incluir Venda [F2]    | X Cancelar Venda [F3] | Cliente [F3]:               |                                     |                 | <b>VENDA AO CONSUMIDOR</b> |                                    | F12]     |            |                    |
|                           |                       | Venda em Promoção           |                                     |                 |                            |                                    |          |            |                    |
| <b>Recibo Mesa</b>        |                       | <b>Valor Venda:</b>         |                                     |                 |                            | <b>R\$19,20</b>                    |          |            |                    |
|                           | $\blacktriangleright$ |                             |                                     |                 |                            | Valor para aplicar Desc: R\$ 19,20 |          |            |                    |
| s                         |                       | <b>Valor Desconto [F5]:</b> | 0,58<br>Valor Máximo Desc: R\$ 1,92 |                 |                            |                                    |          |            |                    |
|                           |                       | <b>Valor Serviços [F4]:</b> |                                     |                 |                            | <b>R\$0,00</b>                     |          |            |                    |
|                           |                       | Saldo Venda:                |                                     |                 |                            | R\$19,20                           |          |            |                    |
|                           |                       | <b>Valor Recebido:</b>      |                                     |                 |                            | R\$19,20                           |          |            |                    |
| Produto(s)                |                       |                             |                                     |                 |                            |                                    |          |            |                    |
| <b>AÇAI</b><br>Produto:   |                       | <b>Valor Troco:</b>         |                                     |                 |                            | <b>R\$0,00</b>                     |          |            | R\$19,20           |
|                           |                       | Forma de Pagamento [F7]:    |                                     | <b>DINHEIRO</b> |                            | M                                  |          |            |                    |
| Peso\Quantidade:          |                       |                             |                                     |                 | Confirmar [F5]             | $\mathbb{E}3$<br>Cancelar [F4]     |          |            | R\$19,20           |
| Itens                     |                       | Negociação                  |                                     |                 |                            |                                    |          |            |                    |
| <b>ID Produto</b><br>Item | Descrição             | Forma PGTO<br>Parcela       | <b>Vencimento</b>                   | Valor Recebido  | <b>Valor Troco</b>         | Valor                              | Total    |            | Desc. Bloqueado    |
| $\mathbf{1}$              | $6$ $ACAI$            |                             |                                     |                 |                            |                                    | R\$19.20 | R\$19,20 N |                    |

Fonte: Resultado da pesquisa

Podemos verificar nas Figuras 10 e 11, que não há a opção de lançamento de desconto por porcentagem no sistema RHAIMES, como já foi dito na 3ª problemática.

**5ª problemática:** Juros simples por atraso

**Interação:** O Assistente Financeiro, no cotidiano de suas atividades, recebe duplicatas vencidas e cabe a ele fazer o faturamento do recebimento no sistema, já sendo estabelecido a porcentagem de juros ao mês, a qual é determinada pela contabilidade da empresa. Para simplificar estabeleceremos o recebimento do Cliente devedor D A J DA MOTTA que tinha uma duplicata, no valor de R\$ 125,00, com data de vencimento do dia 19/06/2018, a qual foi paga em 16/11/2018. A contabilidade determinou que a porcentagem de juros ao mês seria de 6%.

**Formulação do problema:** A empresa D A J DA MOTTA tem uma duplicata com vencimento para o dia 19/06/2018, contudo ela fez o pagamento aos dezesseis dias do mês de novembro de 2018, no valor de R\$ 125,00. A taxa de juro é de 6% ao mês. Qual é o valor do juro aplicado no valor da duplicata?

#### **Matematização:**

**Hipóteses:**

 $D =$  valor do juros  $c =$  valor da duplicata  $i = \text{taxa de juros}$  $t = total$  meses em atraso Tem-se:

$$
D = c \cdot \frac{i}{100}
$$

Resolvendo a venda do produto de R\$ 19,20.

 $D = ?$  $c = 125,00$ 

 $i = 6\%$ 

 $t = 5$ 

$$
D = c \cdot \frac{i}{100} \cdot t \Rightarrow D = 125 \cdot \frac{6}{100} \cdot 5 \Rightarrow D = 125 \cdot 0.06 \cdot 5 \Rightarrow D = 37.5
$$

Portanto o valor da final da duplicata é R\$ 162,50. Validando-se no sistema RHAIMES:

Temos: o cliente D A J DA MOTTA veio pagar a sua duplicata que venceu dia 19/06/18 no valor de R\$ 125,00, vamos fazer o lançamento no sistema na aba contas a receber. Neste local há um campo para escrevermos o nome do cliente que procuramos. Escrevendo o nome da referida empresa basta clicarmos no botão "Buscar", o sistema nos traz os campos da duplicata, não editáveis, como mostra a Figura 12.

<span id="page-39-0"></span>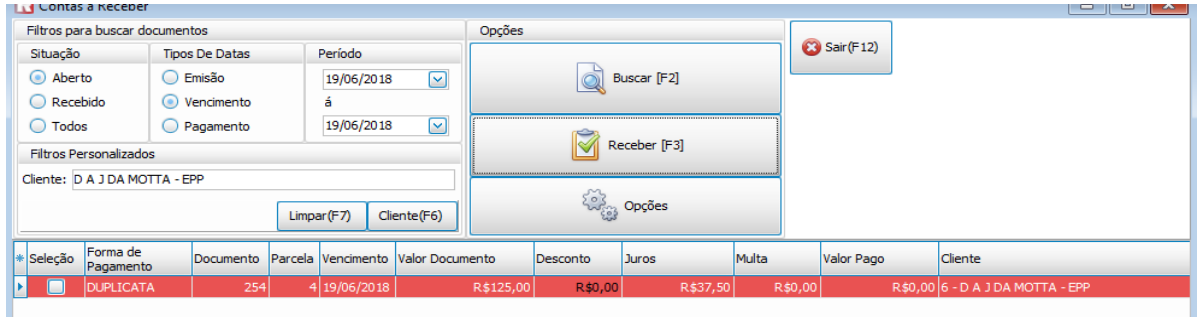

**Figura 12 -** Contas a receber

Fonte: Resultado da pesquisa

Como o juro que nossa contabilidade estipulou juros de 6% ao mês, o valor a mais a ser pago, pelo atraso, foi de R\$ 37,50, vamos fazer o recebimento e verificar o valor final da duplicata. Assim, o valor que recebemos pela duplicata foi de:  $R\$  125,00+  $R\$  37,50 =  $R\$ 162,50, como mostra a Figura 13.

**Figura 13 -** Baixa da duplicata

<span id="page-39-1"></span>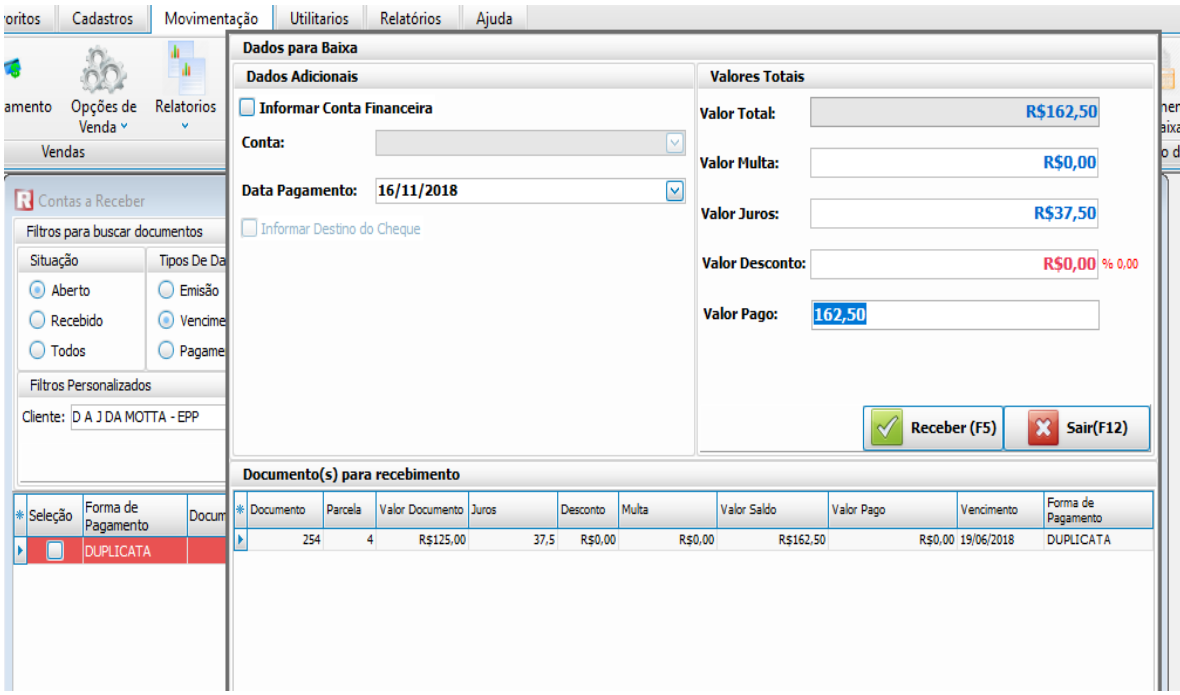

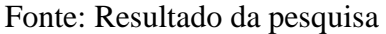

Verificou-se, pelas Figuras 12 e 13, que o modelo matemático de "Juros simples por atraso" é a expressão matemática implementada no sistema RHAIMES. O valor dos juros, 6%

ao mês, é uma variável estipulada pela contabilidade e escrita no software pelo desenvolvedor do *software*. Portanto, em uma ação educativa para se entender "Juros simples por atraso", o RHAIMES é uma tecnologia válida.

#### <span id="page-40-0"></span>3.2 RESULTADOS E DISCUSSÃO

A partir das análises das problemáticas da profissão do Assistente Financeiro e com base nos conceitos de Matemática Financeira, chegamos ao resultado de que o *software* RHAIMES foi construído com base em conceitos matemáticos sólidos. Por isso, criou-se modelos matemáticos, para solucionar as problemáticas descritas na análise de dados da prática de Assistente Financeiro, com o intuito de proporcionar uma comparação com o conceito apresentado na disciplina e a matemática que está no sistemas RHAIMES, viu-se que há poucas diferenças e que na grande maioria vimos que o que se ensina no curso de Licenciatura está no RHAIMES, mas há casos em que *software* deixa o lançamento e interpretação das informações aos conhecimentos matemáticos do Assistente Financeiro, como mostrado na análise de dados.

No que tange ao processo educacional, nossa investigação mostra que pode-se usar o *Software* RHAIMES como recurso pedagógico, em estudos de caso da profissão de Assistente Financeiro, com intuito de investigar se a matemática que é apresentada nos *softwares* estão em acordo com as teorias ensinadas no Curso de Licenciatura em Matemática. Assim teríamos, como afirma Araújo e Sastre (2009, p. 87) um "[...] programa educacional [...] elaborado de modo que o aluno tenha tempo suficiente para investigar, estudar e praticar". Ou seja, um processo educacional em que se tem como princípio educativo a investigação. Dessa forma, uma possibilidade seria o uso da modelagem matemática, pois usá-la no campo educativo "[...] é ter audácia, grande desejo de modificar sua prática e disposição de conhecer e aprender, uma vez que essa proposta abre caminho para descobertas significativas".

#### <span id="page-41-0"></span>**4 CONSIDERAÇÕES FINAIS**

A partir de nossas investigações chegamos à conclusão que a tecnologia digital pode nos servir de validadores dos conteúdos matemáticos que ensinamos nas instituições educacionais, sejam elas de ensino: fundamental, médio ou superior. Adotar essa prática seja na profissional ou no ensino é buscar a interação entre tecnologia digital e conhecimento acadêmico. Interação que nos mostrou interessante tanto para quem produz o software, pois o ajuda a melhorar o sistema desenvolvido, quanto para o aluno/profissional que estuda os conceitos da Matemática Financeira vivenciando sua usabilidade no cotidiano de uma profissão. Estes são os entrelaçamentos que conseguimos vislumbrar e que respondem nossa indagação.

Dessa forma, acreditamos ter alcançados nosso objetivo de mostrar que as práticas de um Assistente Financeiro com uso do *software* RHAIMES estão interligadas ao que se aprende de Matemática Financeira em um curso de graduação de Licenciatura em Matemática. Elas estão interligadas pelo olhar mais apurado e crítico do profissional/aluno que estudou Matemática Financeira em curso de Licenciatura, pois atribui utilidade ao conceito matemático. Mas, também, permite um olhar crítico para o desenvolvedor do sistema, uma vez que mostrar possibilidades de melhorias no *software*.

De tais dizeres fica evidente que o RHAIMES não conseguiu resolver da mesma forma que o modelo, assim sugerimos que o mesmo possa usar os modelos matemáticos formulado nesta pesquisa para a melhoria do *Software,* pois se o Assistente Financeiro fizer um lançamento errado, será punido arcando com o prejuízo que a empresa terá. Uma vez que todas as empresas têm como normas, cobrar o prejuízo caso o funcionário faça algum lançamento errado.

Contudo, se pensarmos em contexto educacional para o ensino e aprendizagem da Matemática Financeira, a discordância entre os valores obtidos pelo *software* e pelo modelo matemático pode servi de aprendizado, pois ao se fazer os cálculos e encontrando os erros o mesmo poderá investigar com o professor, por que que há essa diferença de valores? Quais as soluções podem tomar em relação aos erros? Trata-se realmente de um erro? Como já foi mostrado nesta pesquisa essas perguntas têm soluções.

Por fim, nossa pesquisa mostrou resultados promissores, tais como uma melhor forma de se entender os conceitos matemático da disciplina Matemática Financeira, que essa forma comparativa possa ser explorada usando outros *softwares*, mas sempre com o intuito de mostrar a usabilidade dos conteúdos aprendidos no curso de graduação, em nosso caso, no curso de Licenciatura em Matemática.

## <span id="page-42-0"></span>**5 REFERÊNCIAS**

ABREU, L. L. B. **Estudando conteúdos matemáticos com direcionamentos de modelagem matemática:** o caso da função afim. 2011. 242f. Dissertação (Mestrado em Educação Matemática) – Universidade Federal de Juiz de Fora, Juiz de Fora, 2011.

ALVES, T. **TECNOLOGIAS DE INFORMAÇÃO E COMUNICAÇÃO (TIC) NAS ESCOLAS: da idealização à realidade:** Dissertação apresentada na Universidade Lusófona de Humanidades e Tecnologias para obtenção do grau de Mestre em Ciências da Educação. Lisboa 2009.

ARAÚJO, U. F.; SASTRE, G. **Aprendizagem Baseada em Problemas no Ensino Superior**. 1ª *ed*. São Paulo: Summus, 2009.

BIEMBENGUT, M. S.; HEIN, N. **Modelagem Matemática no Ensino.** 4. ed. 1ª reimpressão – São Paulo: Contexto, 2007.

BLANCO, E. & SILVA, B. (1993). **Tecnologia Educativa em Portugal: conceito. Origens, evolução, áreas de intervenção e investigação.** disponível em [http://repositorium.sdum.uminho.pt/handle/1822/521.](http://repositorium.sdum.uminho.pt/handle/1822/521) Acesso em 28 Set. 2018.

BRASIL. Ministério da Educação. Secretária de Educação Média e Tecnológica. **Parâmetros curriculares nacionais para o ensino médio PCN+ Orientações Educacionais Complementares aos Parâmetros Curriculares Nacionais** - Ciências Humanas e suas Tecnologias. Brasília/D.F, 2002.

CARVALHO, L. **RHAIMES** – Solução em Tecnologia. Disponível em: < [https://outlook.live.com](https://outlook.live.com/) >. Acesso em 20 Nov. 2018.

CHAVES, R; LORENZONI, L. L. **Modelagem matemática: concepções e tutores do multicurso matemática.** Salvador: **Anais do X ENEM**, 2010.

CRESPO, A. A. **Matemática Comercial e Financeira Fácil.** – 13. ed. – São Paulo: Saraiva. 2002.

FRANCHI, R. H. de O. L. **A Modelagem Matemática como estratégia de aprendizagem do Cálculo Diferencial e Integral nos cursos de Engenharia**. 148 p. (Dissertação, Mestrado), Rio Claro: IGCE/UNESP, 1993.

FREIRE, P. **Pedagogia da autonomia**. 28 ed. São Paulo: Paz e Terra, 2003.

GIL, A. C. **Métodos e técnicas de pesquisa social**. 5. ed. 7. Reimpressão – São Paulo: Atlas, 2006.

GIBBS, G. **Análise de dados qualitativos**. Tradução de Ronaldo Cataldo Costa. Porto Alegre: Artmed, 2009.

JUMP. **Jornal mensal do PET – Computação UFC**. Ed. 01. 2009. Disponível em: http:<//www.petcomp.lia.ufc.br/sitepet/wp-content/uploads/2011/04/JUMP-I.pdf>. Acesso em 27 Ago. 2018.

KARASINSKI, L. **O que é Tecnologia** disponível em:

[https:<//www.tecmundo.com.br/tecnologia/42523-o-que-e-tecnologia-.htm>](https://www.tecmundo.com.br/tecnologia/42523-o-que-e-tecnologia-.htm), Acesso em 27 de Ago. 2018.

KIRSCHBAUM, C. Decisões entre pesquisas quali e quanti sob a perspectiva de mecanismos causais. **REVISTA BRASILEIRA DE CIÊNCIAS SOCIAIS**, p. 179-193, 2013.

KLUBER, T. E. BURAK, D. **Modelagem Matemática: pontos que justificam sua utilização no ensino.** Disponível em: IX ENEM – Encontro Nacional de Educação Matemática, 2007, Belo Horizonte, MG... Anais ... Belo Horizonte: UNI-BH, 2007.

MIGUEL, A.; MIORIM, M. A. **História na educação matemática**: proposta e desafios. Belo Horizonte: Autêntico, 2004.

MORAN, J. M. Novas Tecnologia e Mediação Pedagógica. – Campinas, SP: Papirus. 2000.

MORAES, M. C. **O paradigma educacional emergente**. Campinas Papirus, 1997.

PADILHA. A. **O que é** *Software*: Disponível em: <https://www.significados.com.br/*software*/ > Acesso em 11 Set. 2018.

PARENTE, E. CARIBÉ, R. **Matemática Comercial e Financeira.** São Paulo: FTD, 1996.

PORTELA, G.L. (2004) **Abordagens teórico-metodológicas.** Projeto de Pesquisa no ensino de Letras para o Curso de Formação de Professores da UEFS. Disponível em: < [http://www.paulorosa.docente.ufms.br/metodologia/AbordagensTeoricoMetodologicas\\_Portel](http://www.paulorosa.docente.ufms.br/metodologia/AbordagensTeoricoMetodologicas_Portela.pdf) [a.pdf>](http://www.paulorosa.docente.ufms.br/metodologia/AbordagensTeoricoMetodologicas_Portela.pdf). Acesso em 02 Nov. 2018.

SAMBERLAN, S. M. M. **Modelagem Matemática.** Disponível em: [<http://pdecianorte](http://pdecianorte-suzamber.blogspot.com/2010/08/modelagem-matematica.html)[suzamber.blogspot.com/2010/08/modelagem-matematica.html>](http://pdecianorte-suzamber.blogspot.com/2010/08/modelagem-matematica.html). Acesso em: 23 Nov. 2018.

SARRAMONA, J. P. In Castillejo et al. **Tecnologia Y Educácion**. Barcelona: CEAC, 1986.

SILVA, M. N. P. **"Desconto Simples Comercial "**; *Brasil Escola*. Disponível em [<https://brasilescola.uol.com.br/matematica/desconto-simples-comercial.htm>](https://brasilescola.uol.com.br/matematica/desconto-simples-comercial.htm). Acesso em 01 Set. 2018.

SILVA, M. N. P. **"Desconto Composto Racional"**; *Brasil Escola*. Disponível em [<https://brasilescola.uol.com.br/matematica/desconto-composto-racional.htm>](https://brasilescola.uol.com.br/matematica/desconto-composto-racional.htm). Acesso em 01 Set. 2018.

SILVA, M. N. P. **"Juros simples"**; *Brasil Escola*. Disponível em [<https://brasilescola.uol.com.br/matematica/juros-simples.htm>](https://brasilescola.uol.com.br/matematica/juros-simples.htm). Acesso em 05 Set. 2018.

SILVA, M. N. P. **"Juros compostos"**; *Brasil Escola*. Disponível em <https://brasilescola.uol.com.br/matematica/juros-compostos.htm>. Acesso em 28 Set. 2018.

SILVA, M. N. P. **"Taxas Equivalentes "**; *Brasil Escola*. Disponível em <https://brasilescola.uol.com.br/matematica/taxas-equivalentes.htm>. Acesso em 28 Set. 2018.

TECNOLOGIA. Que Conceito. São Paulo. Disponível em: < https://queconceito.com.br/tecnologia >. Acesso em: 11 Set. 2018.